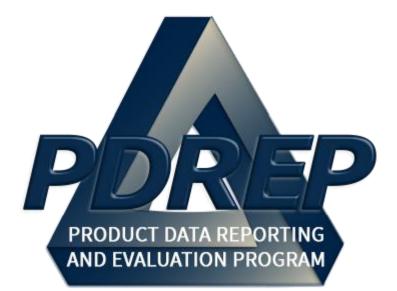

Warranty Tracking Information (WTI) & Source of Repair Instructions (SORI)

> User Guide 29 January 2024

# TABLE of CONTENTS

| FOREV  | VORD                                        | .2  |
|--------|---------------------------------------------|-----|
| REFER  | ENCES                                       | .2  |
| INTRO  | DUCTION                                     | . 3 |
| ACCES  | SS LEVELS                                   | . 5 |
| 1 WTI/ | SORI FORMS                                  | . 6 |
| 1.1    | Accessing the WTI/ SORI Forms               | . 6 |
| 1.2    | Downloading the WTI/ SORI Forms             | . 8 |
| 1.3    | Accessing the Excel to PDF conversion tool  | . 9 |
| 1.4    | Completing the WTI/ SORI Forms              | 12  |
| 2 NAVI | GATING THE WARRANTY MODULE WITHIN PDREP     | 19  |
| 2.1    | Main PDREP Application Screen               | 19  |
| 2.2    | Finding the Fly-Outs                        | 20  |
| 2.3    | Selecting the Fly-Outs                      | 20  |
| 3 WAR  | RANTY AD HOC REPORTS                        | 21  |
| 3.1    | Querying the Ad Hoc                         | 22  |
| 4 WAR  | RANTY SEARCH                                | 23  |
| 4.1    | Accessing the Search Page                   | 23  |
| 4.2    | Warranty Search Settings                    | 24  |
| 4.3    | Searching Warranty Records                  | 25  |
| 4.4    | Viewing Warranty Details                    | 26  |
| 5 SOUF | RCE OF REPAIR SEARCH                        | 27  |
| 5.1    | Accessing the Source of Repair Search Page  | 27  |
| 5.2    | Source of Repair Search Settings            | 28  |
| 5.3    | Searching Source of Repair Records          | 29  |
| 5.4    | Viewing Source of Repair Details            | 30  |
| 6 DEFE | INSE PRICING AND CONTRACTING (DCP) TRAINING | 30  |
| 7 SUMI | MARY                                        | 34  |
| 8 APPE | ENDIX 1, DATA DICTIONARY                    | 35  |

Click link to navigate to a specific section of the guide

#### FOREWORD

This user guide provides information about the Product Data Reporting and Evaluation Program - Automated Information System (PDREP-AIS) and is intended to assist users with the Warranty and Source of Repair module functionality. This document does not cover specific policy or procedure and is designed to work in concurrence with existing processes. This guide does not replace or amend any Department of Defense (DoD) instructions, regulations, and/or policies. Revisions to this guide are made after application changes have been implemented. Date of last amendment is located on the title page. Though this documents is accessible to all users, its content is intended for those individuals with module access. Module access is granted on a case by case and need to know basis.

**NOTE:** The data contained within this guide is <u>NOT</u> real data and it is <u>NOT</u> to be used for business purposes. The material presented is intended to serve as an example only and was taken from a test system.

# REFERENCES

- Department of Defense Warranty Guide, V2.0
- <u>DFARS 246.7</u>
   Defense Federal Acquisition Regulation Supplement 246.704, Authority for use of warranties
- <u>FAR 46.7</u> Federal Acquisition Regulation 46.7, Warranties

#### INTRODUCTION

This document is intended to guide personnel in the use of Product Data Reporting and Evaluation Program – Automated Information System (PDREP-AIS) Warranty module. The PDREP-AIS is accessible via the Product Data Reporting and Evaluation Program home page: <u>https://www.pdrep.csd.disa.mil/</u>

#### **Getting Access**

• First Time Users

First time users are required to submit an on-line PDREP-AIS System Authorization Access Request (SAAR) form. Instructions are available on the PDREP home page as linked above. Click on the <u>Request Access</u> link for instructions on filling out an access request form. When requesting an account, ensure all fields indicated as mandatory are completely filled out. Mandatory fields are indicated by (M). The application will not be accepted if required information is missing.

• Existing PDREP Users

Existing PDREP users may request additional or updated access privileges by submitting an updated SAAR. To do this, log into the PDREP-AIS and hover over your name in the upper right corner of the page and select 'Access Change Request'. Update the SAAR and enter a narrative to describe requested changes, read and acknowledge the User Agreement and click 'Sign and Submit Account Change Request' button to complete the submission.

#### Contact us

To report an issue, ask a question, or submit suggestions for improvement to software may be made by active users within PDREP-AIS by hovering over the 'Help' link on the PDREP-AIS main menu or selecting the web master email link located at the bottom of every PDREP-AIS webpage.

Additional contact information is below if you do not have an active PDREP-AIS account:

#### NSLC Portsmouth Help Desk

Commercial Phone: (207) 438-1690 / DSN 684-1690 FAX: (207) 438-6535 / DSN 684-6535 E-Mail: <u>WEBPTSMH@navy.mil</u>

#### **Mailing Address**

Naval Sea Logistics Center Portsmouth Bldg. 153, 2nd Floor Portsmouth Naval Shipyard Portsmouth, NH 03804-5000

Additional Resources available on the NSLC Portsmouth Homepage

In order to aid PDREP-AIS users, reference these additional resources as needed:

<u>FAQ</u> – On the PDREP website under References, the Frequently Asked Questions page gives quick answers to the most commonly received inquiries. Your question(s) may be easily answered there.

<u>Guides & Manuals</u> – This area of the PDREP website (under References) houses the PDREP-AIS' technical documents. These comprehensive guides serve to offer directive on operational tasks and enable users to pinpoint or problem solve without expert assistance. These manuals do not instruct on policy or process and are instead stepwise instructions on using the PDREP-AIS application. Relevant process and policy are however referenced in the beginning of each of these manuals.

<u>Online Training</u> – Computer-based distance learning may be accessed through the Reference fly-out of the PDREP website. Instruction takes place remotely via instructor-led directive, module simulation, video-conferencing, application demonstration, or recorded lesson.

FAQ, User Guides and Online Training are also accessible within PDREP-AIS by hovering over the 'Help' link located at the top left of each application page.

# ACCESS LEVELS

Access to the functionality of the Warranty application is determined by the User's Access Level. PDREP has several Access Levels for the Warranty application:

| Role                 | <b>Functions</b>                                                                                                    |
|----------------------|----------------------------------------------------------------------------------------------------|
| No Access            | If a user does not have access to the PDREP Warranty module, the program link will not appear on the user's PDREP Main Menu.                                                                             |
| View Access          | User is permitted to search and view data in the Warranty module.<br>No ability to edit existing records.                                                                                                |
| Management<br>Access | User is permitted to search and view data in the Warranty module.<br>Provides functionality to edit and/or add items to any WTI record.<br>This is currently a pilot program for select USMC users only. |

#### 1 WTI/ SORI FORMS

#### 1.1 Accessing the WTI/ SORI Forms

Users are not required to have a PDREP account to access the WTI/SORI forms. The forms can be found on the pubic facing PDREP webpage. Users will need to have a valid CAC/PKI in order to navigate to the forms.

A. Navigate to the PDREP webpage <u>https://www.pdrep.csd.disa.mil/</u> and hover over the "TOOLS" drop down menu (see **Figure 1.1**).

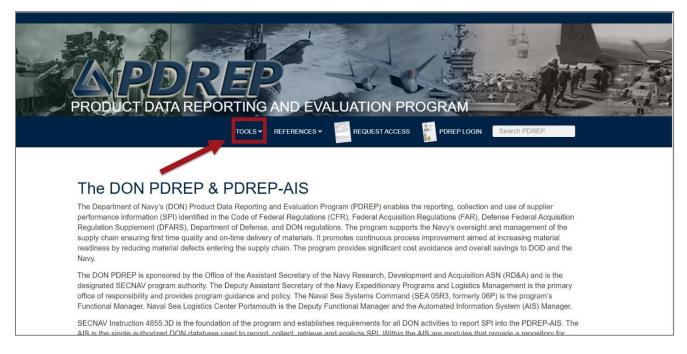

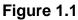

- B. From the "TOOLS" menu, select "Other PDREP Programs" on the left side (see **Figure 1.2**).
- C. Finally, select "Warranty and Source of Repair" at the bottom of the "Other PDREP Programs" menu (see **Figure 1.2**).

| PRODUC                            | PDRE<br>T DATA REPORT           | ER<br>TING AND EVALUATION PROGRA                                                                                                    |                                                                              |
|-----------------------------------|---------------------------------|----------------------------------------------------------------------------------------------------|------------------------------------------------------------------------------|
|                                   | Ť                               | 100LS • REFERENCES • REQUEST ACCESS                                                                                                    | EP LOGIN Search PDREP G                                                      |
| Functional Mana<br>SECNAV Instruc | ager. Naval Sea Logistic Center | Other PDREP Programs<br>Electronic Cost Reporting and Financial Tracking System<br>NAVSUP Level I/SUBSAFE Program<br>Naval Special Emphasis Program<br>NSEO Checklists<br>Product Substitution Fraud<br>Warranty and Source of Repair | d Information System (AIS) Manager.<br>to report SPI into the PDREP-AIS. The |

Figure 1.2

D. This will navigate your browser user to the "Warranty and Source of Repair" page where users can download the WTI/SORI forms (see **Figure 1.3**).

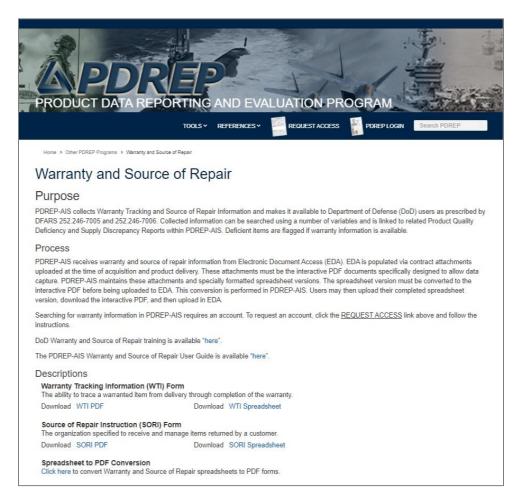

Figure 1.3

# 1.2 Downloading the WTI/ SORI Forms

After navigating to the "Warranty and Source of Repair" page, users can download the WTI/ SORI PDFs for use. Users **MUST** use current versions of forms available on this page, as previous versions are obsolete. After the WTI/ SORI PDFs are completed, they are ready to upload into EDA.

- A. Download the WTI PDF by selecting the link (see Figure 1.4, Item 1).
- B. Download the SORI PDF by selecting the link (see **Figure 1.4**, Item 2).

**NOTE:** If the WTI or SORI information includes a large number of line items, it may be of benefit to use the Excel spreadsheet version of the WTI/ SORI forms instead. Once completed, the Excel forms must be converted into PDF format using the conversion tool hosted within the PDREP app in order to upload into EDA.

- C. Download the WTI spreadsheet by selecting the link (see Figure 1.4, Item 3).
- D. Download the SORI spreadsheet by selecting the link (see Figure 1.4, Item 4).
- E. To access the Excel-to-PDF conversion tool, select the conversion tool link (see **Figure 1.4**, Item 5).

|   | Warranty Tracking Information (WTI) Form<br>The ability to trace a warranted item from delivery to | hrough com   | npletion of the warranty. |
|---|----------------------------------------------------------------------------------------------------|--------------|---------------------------|
| 1 | Download WTI PDF                                                                                   | Download     | WTI Spreadsheet           |
|   | Source of Repair Instruction (SORI) Form<br>The organization specified to receive and manage i     | items return | red by a customer.        |
| 2 | Download SORI PDF                                                                                  | Download     | SORI Spreadsheet          |
|   | Spreadsheet to PDF Conversion                                                                      |              |                           |
| 5 | Click here to convert Warranty and Source of Repa                                                  | ir spreadsh  | eets to PDF forms.        |

Figure 1.4

# **1.3 Accessing the Excel to PDF conversion tool**

Authorized access to use the PDREP application is required in order to use the Excelto-PDF conversion tool. For more information on how to gain access to PDREP, refer to the "User Access Request" user guide, located on the Guides and Manuals page: <u>https://www.pdrep.csd.disa.mil/pdrep\_files/reference/guides\_manuals/guides\_manuals.</u> <u>htm</u>.

A. Select the link underneath the title "Spreadsheet to PDF Conversion" (see Figure 1.4, Item 5) at the bottom of the web page.

B. Users may be asked to select a PKI/certificate (see Figure 1.5). If correct certificate is not shown, select "More choices" (see Figure 1.5, Item 1) to select a different certificate and select "OK" (see Figure 1.5, Item 2). If "Cancel" is selected (see Figure 1.5, Item 3) the process will terminate.

| window  | s Security                |                      | × |
|---------|---------------------------|----------------------|---|
| Selec   | t a Certificate           |                      |   |
| Site ce | ntralpki.csd.disa.mil nee | ds your credentials: |   |
| គោ      | Authentication -          | 222                  |   |
|         | PDREP.USER.1234567        | 890                  |   |
|         | Issuer: DOD ID AA-11      | L                    |   |
|         | Valid From: 11/11/20      | 19 to 11/11/2022     |   |
|         | Click here to view cer    | tificate properties  |   |
|         |                           |                      |   |
| More    | choices                   |                      |   |
|         | ОК                        | Cancel               |   |
|         |                           |                      |   |

Figure 1.5

C. Users may also be asked for a PIN (see Figure 1.6). Enter PIN (see Figure 1.6, Item 1) and Select "OK" (see Figure 1.6, Item 2). If "Cancel" is selected (see Figure 1.6, Item 3) the process will terminate.

| ActivID*               |  | × |
|------------------------|--|---|
| ActivClient*           |  |   |
|                        |  |   |
| Please enter your PIN. |  |   |
| PIN 1 ******           |  |   |
|                        |  |   |
|                        |  |   |

Figure 1.6

D. The browser will then navigate to the "DOD WARNING AND CONSENT BANNER" (see Figure 1.7). If user agrees, select "Accept" (see Figure 1.7, Item 1). If "Decline" is selected (see Figure 1.7, Item 2) the process will terminate.

| A PARTING AND CONSENT BANNER                                                                                                    |
|----------------------------------------------------------------------------------------------------|
| You are accessing a U.S. Government (USG) Information System (IS) that is provided for USG-authorized use only. By using this IS (which includes any device attached to this IS), you consent to the following conditions:                                                                                                    |
| - The USG routinely intercepts and monitors communications on this IS for purposes including, but not limited to, penetration testing, COMSEC monitoring, network operations and defense, personnel misconduct (PM), law enforcement (LE), and counterintelligence (CI) investigations.                                                                                                    |
| - At any time, the USG may inspect and seize data stored on this IS.                                                                                                    |
| - Communications using, or data stored on, this IS are not private, are subject to routine monitoring, interception, and search, and may be disclosed or used for any USG-authorized purpose.                                                                                                    |
| - This IS includes security measures (e.g., authentication and access controls) to protect USG interestsnot for your personal benefit or privacy.                                                                                                    |
| - Notwithstanding the above, using this IS does not constitute consent to PM, LE or CI investigative searching or monitoring of the content of privileged communications, or work product, related to personal representation or services by attorneys, psychotherapists, or clergy, and their assistants. Such communications and work product are private and confidential. See User Agreement for details. |
| Select Accept or Decline to continue.                                                                                                    |
|                                                                                                    |

Figure 1.7

- E. After selecting "Accept", the browser will navigate to the internal PDREP Warranty/SOR Files page (see **Figure 1.8**). Follow these steps to convert the completed Excel spreadsheets to PDFs:
  - 1. Select the Record Type you wish to upload.
  - 2. Browse for the file, or enter the full pathname of your file. (Example: C:\My Documents\MyExcelData.xls)
  - 3. Click the "Upload" button.
  - 4. If your file uploads successfully, it will appear in the PDF Download table.
- F. Select the appropriate *Download PDF Link* in the table (see **Figure 1.8**) to download the converted PDF(s), in order to upload as an attachment to the associated contract in EDA.

| Warranty/SOR                                              |                                                          |                    |                                            |                              |                        |
|-----------------------------------------------------------|----------------------------------------------------------|--------------------|--------------------------------------------|------------------------------|------------------------|
|                                                           |                                                          | Warranty/S         | OR Files                                   |                              |                        |
| Template Downlo                                           | ad Instructions                                          |                    |                                            |                              |                        |
| 80.000/mm2010 • Teledonica + 40.000/mm2010 + 40.000       |                                                          |                    |                                            |                              |                        |
|                                                           | PDF using Excel, select the                              |                    | you wish to create.                        |                              |                        |
| z. Click the DC                                           | wnload Link for your rec                                 | ord type.          |                                            |                              |                        |
|                                                           |                                                          |                    |                                            |                              |                        |
| File Upload Instru                                        | uctions                                                  |                    |                                            |                              |                        |
|                                                           |                                                          |                    |                                            |                              |                        |
|                                                           | he file, or enter the full pa                            |                    | le                                         |                              |                        |
| (Example: C                                               | :\My Documents\MyExce                                    |                    |                                            |                              |                        |
| 3. Click the "U                                           |                                                          |                    |                                            |                              |                        |
| 4. If your file u                                         | ploads successfully, it will                             | appear in the PL   | DF Download table.                         |                              |                        |
|                                                           |                                                          |                    |                                            |                              |                        |
| PDF Download In                                           | structions                                               |                    |                                            |                              |                        |
|                                                           |                                                          |                    |                                            |                              |                        |
|                                                           | F you wish to download fr<br>rt the table by clicking on |                    |                                            |                              |                        |
|                                                           | wnload PDF Link for you                                  |                    | 115                                        |                              |                        |
| <ol> <li>Wait for the</li> </ol>                          | file to download.                                        |                    |                                            |                              |                        |
|                                                           |                                                          |                    |                                            |                              |                        |
|                                                           |                                                          |                    |                                            |                              |                        |
| Template Download                                         | Record Type                                              | Excel Dov          | vnload Link PDF Down                       | load Link                    |                        |
|                                                           | Warranty Tracking Information                            | WTI                | WTI                                        |                              |                        |
|                                                           | Source of Repair Instructions                            | SRI                | SRI                                        | 5                            |                        |
|                                                           |                                                          |                    |                                            |                              |                        |
| Excel File Upload                                         | 2 2 2 7                                                  |                    |                                            |                              |                        |
| (M) File to Upload: (Max 50 char) (*.xls<br>(M) Recor     |                                                          | king Information 🗸 |                                            |                              | Browse                 |
| (W) Record                                                |                                                          | ang mornation v    |                                            |                              |                        |
|                                                           | 3 Upload                                                 |                    |                                            |                              |                        |
|                                                           |                                                          |                    |                                            |                              |                        |
| PDF Download                                              | 1000-00-00-00-00-00-00-00-00-00-00-00-00                 |                    |                                            | DDC 7                        | Developed DDC Link     |
| Upload File Name<br>WarrantyTrackingInformationTEST1.xlsx | Upload Fo                                                | rmat In PDR        | EP Processed Date/T<br>10/09/2017 19:11:50 | available Contraction of the | Download PDF Link      |
| test WarrantyTrackingInformation.xlsx                     | XLS                                                      | YES                | 04/01/2017 08:10:41                        |                              | TI20170401_0810_41.pdf |
|                                                           |                                                          |                    |                                            |                              |                        |

Figure 1.8

# 1.4 Completing the WTI/ SORI Forms

These forms can be downloaded from PDREP (refer to Section 1.2). *Previous editions may not be used* as they are obsolete and will not transition from EDA into the PDREP database. To submit the completed WTI/ SORI, access EDA via the Procurement Integrated Enterprise Environment (PIEE) website <u>https://piee.eb.mil</u>. Refer to Section 6, Defense Pricing and Contracting Training, for more information regarding this aspect of the Warranty process.

For more information about specific data fields, please see Appendix 1, Data Dictionary, located at the end of this document. If you need help completing this form, please contact the Customer Help Desk by email at: webptsmh@navy.mil, or by phone at (207) 438-1690 (DSN 684-1690).

A. Warranty Tracking Information (WTI) PDF (see **Figure 1.9**). Complete the following fields as required:

| Contract                                       |                   |                          |                                                                                                    |                                                                                                    |                                                                                                    | 1                                                                                                    |                                                                                                    | Save                                                                                                    |
|------------------------------------------------|-------------------|--------------------------|----------------------------------------------------------------------------------------------------|----------------------------------------------------------------------------------------------------|----------------------------------------------------------------------------------------------------|----------------------------------------------------------------------------------------------------|----------------------------------------------------------------------------------------------------|----------------------------------------------------------------------------------------------------|
| Contract                                       | Number/PIID       |                          | Order                                                                                                | Number/PIID                                                                                                    |                                                                                                    |                                                                                                    |                                                                                                    |                                                                                                    |
| OR<br>Non-DoD                                  | Number            |                          |                                                                                                    | 1                                                                                                    |                                                                                                    |                                                                                                    |                                                                                                    |                                                                                                    |
| Line Item                                      | Type<br>•         | Line Item Base           | SLIN E                                                                                               | tension                                                                                                    |                                                                                                    |                                                                                                    | ]                                                                                                    | _                                                                                                    |
|                                                |                   |                          |                                                                                                    |                                                                                                    |                                                                                                    |                                                                                                    |                                                                                                    |                                                                                                    |
| Starting Event                                 | Usage<br>Qty Unit | Qty Unit                 | Fixed<br>Expiration Date<br>(MM/DD/YYYY)                                                             | Enterprise identiner                                                                                                    | Warranty<br>Administrator<br>Enterprise                                                               | Warranty Guarantor<br>Enterprise Identifier<br>Code Type                                                                                                    | Warranty<br>Guarantor<br>Enterprise                                                                                                    | Item Type                                                                                                    |
| -                                              | Id Number         |                          |                                                                                                    | •                                                                                                    | Neitarei                                                                                              | Agency Serial Number                                                                                                    |                                                                                                    | TAMCN                                                                                                    |
| - 1 - 1 - 1 - 1 - 1 - 1 - 1 - <del>1</del> - 1 |                   | at 9 (or later) installe | ed on your com                                                                                       | puter to use this f                                                                                                    | orm. If requir                                                                                        | ed, download the la                                                                                                    | test version (                                                                                                    | of Adobe Reader.                                                                                                    |
| 1                                              | Non-DoD           | Non-DoD Number           | Non-DoD Number  Line Item Type Unit Unit  Starting Event Qty Unit Unit Unit Unit Unit Unit Unit Unit | Non-DoD Number         Line Item Type       Line Item Base       SLIN E         Warranty Term         Usage       Duration         Barring Event       Ory       Unit         Ory       Unit       Ory         Unit       Ory       Unit         Starting Event       Ory       Unit         Oty       Unit       Ory         U       Ory       Other Provided Starting Starting Starting Event         Starting Event       Ory       Unit         Other Provided Starting Event       OEM Part Number         Starting This Form:       ave Adobe Reader or Adobe Acrobat 9 (or later) installed on your compared to the provided Starting Starting The Starter of Starter of Starterof Starterof Starterof Starter of Starter of Starterof Starterof S | Non-DoD Number         Line Item Type       Line Item Base       SLIN Extension         Warranty Term | Non-DoD Number         Line Item Type       Line Item Base       SLIN Extension       Exhibit         Warranty       -       SLIN Extension       Exhibit         Warranty Term       -       -       -       -         Starting Event       Oty       Unit       Oty       Unit       Fixed       Warranty       Administrator         Starting Event       Oty       Unit       Oty       Unit       Fixed       Warranty       Administrator         Starting Event       Oty       Unit       Oty       Unit       Explanation Date       Administrator         Starting Event       Oty       Unit       Oty       Unit       Explanation Date       Administrator         Starting Event       Oty       Unit       Oty       Unit       Explanation Date       Administrator         Starting Event       Oty       Unit       Oty       Unit       Oty       Explanation Date       Administrator         Starting Event       Oty       Unit       Oty       Unit       Explanation Date       Administrator         Starting Event       OEM Part Number       OEM Part Number       Unit       Explanation Date       Identifier         NN       Id Number       OEM Part Num | Non-DoD Number         Line Item Type       Line Item Base         SLIN Extension       Exhibit Line Item         Warranty       -         Warranty Term       -         Usage       Duration         Starting Event       Oty         Unit       Ory         Unit       Fixed         Exploited in Duration       Administrator         Starting Event       Oty         Unit       Ory         Unit       Other Theorem         Starting Event       Oty         Unit       Other Theorem         Starting Event       Oty         Unit       Other Theorem         Starting Event       Other Theorem         Unit       Other Theorem         Starting Event       Other Theorem         Unit       Other Theorem         Starting Event       Other Theorem         Unit       Other Theorem         Starting Event       Other Theorem         Unit       Other Theorem         Starting Event       Other Theorem         Unit       Other Theorem         Unit       Other Theorem         Unit       Other Theorem         Starting Even | Non-DoD Number         Line Item Type       Line Item Base       SLIN Extension       Echibit Line Item         Image: SLIN Extension       Image: SLIN Extension       Image: SLIN Extension       Image: SLIN Extension         Warranty       Warranty       Image: SLIN Extension       Image: SLIN Extension       Image: SLIN Extension         Warranty       Warranty       Warranty       Image: SLIN Extension       Image: SLIN Extension       Image: SLIN Extension         Starting Event       Ory       Unit       Ory       Unit       Enterprise Identifier       Marranty Guarantor       Warranty Guarantor         Starting Event       Ory       Unit       Ory       Unit       Enterprise Identifier       Code Type       Identifier         NN       Id Number       OEM Part Number       Agency Serial Number       Agency Serial Number       Image: Serial Number       Image: Serial Number |

Figure 1.9

- You must have Adobe Acrobat DC or Adobe Acrobat 9 (or later) installed on your computer to use this form.
- When you open the PDF for the first time, there will be a button at the top of the page labeled "Enable All Features." You must click this button for the PDF to function correctly.
- You will be able to save this form only after you've filled in the mandatory fields. **Mandatory fields are highlighted in red**.
- Data fields in this form will display a tool-tip when hovered over with the user's cursor, displaying important information about specific data field requirements.

- Each entry spans two data entry rows with a header row for each data row; together they form a row set.
- To add an additional set of blank rows, click the "Add" button.
- To copy an existing set of rows, enter the number of copies you wish to make in the field labeled "#" at the front of each row set, and click the "Copy" button at the top of that column.
- To delete a row set, click the "Remove" button at the beginning of the second header row in that set.
- Click the "Save" button to save this form on your computer.
- Do not submit this form via email.
- B. Warranty Tracking Information Excel spreadsheet (see **Figures 1.10, 1.11**). Complete the following fields as required:

| - 24                                               | A B C D E F G H I J K L M N O P Q R S T U V W<br>Warranty Tracking Information                                                                                                    |
|----------------------------------------------------|----------------------------------------------------------------------------------------------------|
| 1                                                  |                                                                                                    |
| 2<br>3<br>4                                        | Attachment Number-                                                                                                    |
| 5<br>6<br>7<br>8<br>9                              | Contract Number/PIID Order Number/PIID OR OR                                                                                                    |
| 10<br>11<br>12<br>13                               | Non-DoD Number                                                                                                    |
| 14<br>15<br>16<br>17<br>18<br>19<br>20<br>21       | Line Item Type Line Item Base SLIN Extension ELIN                                                                                                    |
| 22<br>23<br>24<br>25<br>26<br>27<br>28<br>29<br>30 | Guidelines for submitting this form:<br>* Enter Attachment Number, Contract Number and Line Item Information on the "Contract Information" worksheet.<br>* Enter Warranty Items on the "Warranty Items" worksheet.<br>* If you are using Microsoft Excel 2007 or later, some fields have data validation warnings which you may check by clicking "Data Validation" and "Circle Invalid Data" in the "Data" menu tab.<br>* To add rows, copy and paste existing blank rows in the sheet to ensure that select lists will be available.<br>* On completion, you may convert this workbook to a PDF at https://www.pdrep.csd.disa.mil/pdrep_files/other/wsr.htm<br>* If you need help completing this form, please contact the help desk at: webptsmh@navy.mil (207) 438-1690 or DSN 684-1690 |
| 31                                                 |                                                                                                    |

Figure 1.10

- Enter Attachment Number, Contract Number or Non-DoD Number and Line Item Information on the "Contract Information" worksheet.
- Enter Warranty Items on the "Warranty Items" worksheet.
- If you are using Microsoft Excel 2007 or later, data fields will display a pop-up notification when selected, containing important data field criteria.

- Certain fields (highlighted in red in **Figure 1.9**) have mandatory data validation requirements. These fields must be filled out correctly in order to save and convert to PDF. Specific information for each field will display in a pop-up notification when the field is selected.
- To add rows, copy and paste existing blank rows in the sheet to ensure that select lists will be available.
- Upon completion, you must convert this spreadsheet into PDF format before submitting to EDA (refer to section 1.3).

| -      | +            |                  | -     |       | anty Terr |          |                                          |                                                                  | -                                                   |                                                          |                                             |          | ÷   |              |                 |                      | +    |
|--------|--------------|------------------|-------|-------|-----------|----------|------------------------------------------|------------------------------------------------------------------|-----------------------------------------------------|----------------------------------------------------------|---------------------------------------------|----------|-----|--------------|-----------------|----------------------|------|
|        |              |                  |       | Usage |           | Duration |                                          |                                                                  |                                                     |                                                          |                                             |          |     |              |                 |                      |      |
| M Copy | Varang Ren U | E Starting Event | QTY   | Unit  | QTY       | Unit     | Fixed Expiration<br>Date<br>(MINIEDMYYY) | Varranty<br>Administrator<br>Enterprise Indentifier<br>Code Type | Varranty<br>Administrator<br>Enterprise indentifier | Varranty Guarantor<br>Encerprise Identifier<br>Code Type | Varranty Guarantor<br>Enterprise Identifier | Rem Type | NIN | ID<br>Number | CEM Part Number | Agency Serial Number | ТАМС |
| -      |              |                  | -     |       | -         |          |                                          |                                                                  |                                                     |                                                          |                                             |          |     |              |                 |                      | -    |
|        |              |                  |       |       |           |          |                                          |                                                                  |                                                     |                                                          |                                             |          |     |              |                 |                      |      |
|        |              |                  |       |       |           |          |                                          |                                                                  |                                                     |                                                          |                                             |          |     |              |                 |                      |      |
|        |              |                  |       |       |           |          |                                          |                                                                  |                                                     |                                                          |                                             |          |     |              |                 |                      |      |
|        |              |                  |       |       |           |          |                                          |                                                                  |                                                     |                                                          |                                             |          |     |              |                 |                      |      |
|        |              |                  |       |       |           |          |                                          |                                                                  |                                                     |                                                          |                                             |          |     |              |                 |                      |      |
|        |              |                  |       |       |           |          |                                          |                                                                  |                                                     |                                                          |                                             |          |     |              |                 |                      |      |
|        |              |                  |       |       |           |          |                                          |                                                                  |                                                     |                                                          |                                             |          |     |              |                 |                      |      |
|        |              |                  |       |       |           |          |                                          |                                                                  |                                                     |                                                          |                                             |          |     |              |                 |                      |      |
|        |              |                  |       |       |           |          |                                          |                                                                  |                                                     |                                                          |                                             |          |     |              |                 |                      |      |
|        |              |                  |       |       |           |          |                                          |                                                                  |                                                     |                                                          |                                             |          |     |              |                 |                      |      |
|        |              |                  |       |       |           |          |                                          |                                                                  |                                                     |                                                          |                                             |          |     |              |                 |                      |      |
|        |              |                  |       |       |           |          |                                          |                                                                  |                                                     |                                                          |                                             |          |     |              |                 |                      |      |
|        |              |                  |       |       |           |          |                                          |                                                                  |                                                     |                                                          |                                             |          |     |              |                 |                      |      |
|        |              |                  |       |       |           |          |                                          |                                                                  |                                                     |                                                          |                                             |          |     |              |                 |                      |      |
|        |              |                  |       |       |           |          |                                          |                                                                  |                                                     |                                                          |                                             |          |     |              |                 |                      |      |
|        |              |                  |       |       |           |          |                                          |                                                                  |                                                     |                                                          |                                             |          |     |              |                 |                      |      |
|        |              |                  |       |       |           |          |                                          |                                                                  |                                                     |                                                          |                                             |          |     |              |                 |                      |      |
|        |              |                  |       |       |           |          |                                          |                                                                  |                                                     |                                                          |                                             |          |     |              |                 |                      |      |
|        |              |                  |       |       |           |          |                                          |                                                                  |                                                     |                                                          |                                             |          |     |              |                 |                      |      |
|        |              |                  |       |       |           |          |                                          |                                                                  |                                                     |                                                          |                                             |          |     |              |                 |                      |      |
|        |              |                  |       |       |           |          |                                          |                                                                  |                                                     |                                                          |                                             |          |     |              |                 |                      |      |
|        |              |                  |       |       |           |          |                                          |                                                                  |                                                     |                                                          |                                             |          |     |              |                 |                      |      |
|        |              |                  |       |       |           |          |                                          |                                                                  |                                                     |                                                          |                                             |          |     |              |                 |                      |      |
|        |              |                  |       |       |           |          |                                          |                                                                  |                                                     |                                                          |                                             |          |     |              |                 |                      |      |
|        |              |                  |       |       |           |          |                                          |                                                                  |                                                     |                                                          |                                             |          |     |              |                 |                      |      |
|        |              |                  |       |       |           |          |                                          |                                                                  |                                                     |                                                          |                                             |          |     |              |                 |                      |      |
|        | Co           | ntract Inform    | natio | n War | rant      | v Items  | (+)                                      |                                                                  |                                                     |                                                          |                                             | E 4      |     |              |                 |                      |      |

Figure 1.11

C. Source of Repair Instructions (SORI) PDF (see **Figure 1.12**). Complete the following fields as required:

|     |           |                                | 1                                       | Attachment N  | Number                                         |                    |                   |                      |                |             |               |
|-----|-----------|--------------------------------|-----------------------------------------|---------------|------------------------------------------------|--------------------|-------------------|----------------------|----------------|-------------|---------------|
|     |           |                                |                                         |               |                                                |                    |                   |                      |                |             |               |
|     |           | Contr                          | act Number/PIID                         | )             | _                                              | Order Number/      | PIID              |                      |                |             |               |
|     |           | OR                             |                                         |               |                                                |                    |                   |                      |                |             |               |
|     |           |                                | DoD Number                              |               |                                                |                    |                   |                      |                |             |               |
|     |           |                                |                                         |               |                                                |                    |                   |                      |                |             |               |
|     |           | Line It                        | tem Type                                | Lin           | e Item Base                                    |                    | 16                | Exhibit Line Ite     | m              |             |               |
|     |           |                                | •                                       | -             | -                                              | SLIN Extension     | <b>`</b>          | ELIN                 |                |             |               |
|     |           |                                |                                         |               | 50.                                            | Shipping Address   | for Worsets De    |                      |                |             |               |
| -   |           |                                | <u> </u>                                |               |                                                | Shipping Address   | for warrancy Re   | lums                 |                | <u> </u>    |               |
| Add | Сору      | Warranty Repair<br>Source Code | Warranty<br>Repair Source<br>Identifier | Name          | Address Line 1                                 | Address Line 2     | City / County     | State / Province     | Postal Code    | Country     | Instructions  |
| x   | #         |                                |                                         |               |                                                |                    |                   |                      |                |             |               |
|     |           |                                | ļ                                       |               |                                                |                    |                   |                      |                | l. d        |               |
| Gu  | idelines  | for submitting t               | this form:                              |               |                                                |                    |                   |                      |                |             |               |
| * Y | ou need   | to have Adobe Re               | eader or Adobe /                        | Acrobat 9 (or | later) installed on you                        | ur computer to use | this form. If req | uired, download tl   | ne latest vers | ion of Adol | oe Reader.    |
| cor | rectly.   | (A)                            |                                         |               | button at the top of                           | 1.000              |                   |                      |                |             |               |
| the | table, ho | over over the first            | row fields for to                       | ol-tips.      | er your mouse pointe<br>in all the mandatory ( |                    |                   |                      |                | ample. For  | tields within |
|     |           | lank row, click th             |                                         |               | in an the mandatory i                          | ields. Some mana   | atory neitos with | be nighing near in i | eu.            |             |               |

Figure 1.12

- You must have Adobe Acrobat DC or Adobe Acrobat 9 (or later) installed on your computer to use this form. If required, download the latest version of Adobe.
- When you open the PDF for the first time, there will be a button at the top of the page labeled "Enable All Features". You must click this button for the PDF to function correctly.
- You will be able to save this form only after you've filled in all the mandatory fields. **Mandatory fields are highlighted in red**.
- Data fields in this form will display a tool-tip when hovered over with the user's cursor, displaying important information about specific data field requirements.

- To add a blank row, click the "Add" button.
- To copy an existing row, enter the number of copies you wish to make in the field labeled "#" at the front of each Item Row, and click the "Copy" button at the top of that column.
- To delete a row, click the "X" button at the beginning of that row.
- Click the "Save" button to save this form on your computer.
- Do not submit this form via email.
- D. SORI Spreadsheet (see **Figures 1.13, 1.14**). Complete the following fields as required:

| - A      | A             | B C                            | D E               |                                                                                                    |                                                                                                    | X Y |
|----------|---------------|--------------------------------|-------------------|----------------------------------------------------------------------------------------------------|----------------------------------------------------------------------------------------------------|-----|
| 1        |               |                                |                   | Source                                                                                                    | e of Repair Instructions                                                                                                    |     |
| 2        |               |                                |                   |                                                                                                    |                                                                                                    |     |
| 3        | 2             |                                |                   | Attachment Number:                                                                                                    |                                                                                                    |     |
| 5        |               |                                |                   |                                                                                                    |                                                                                                    |     |
| 6        | Contract      | Number/PIID                    | Order Number      | r/PIID                                                                                                    |                                                                                                    |     |
| 7        |               |                                |                   | The Control of the Control of the Co |                                                                                                    |     |
| 8        |               |                                |                   |                                                                                                    |                                                                                                    |     |
| 9<br>10  | OR            |                                |                   |                                                                                                    |                                                                                                    |     |
| 11       | Non-Dol       | D Number                       |                   |                                                                                                    |                                                                                                    |     |
| 12<br>13 |               |                                |                   |                                                                                                    |                                                                                                    |     |
| 14       | 9.            |                                |                   |                                                                                                    |                                                                                                    | -   |
| 15<br>16 | T in The      | - <b>T</b>                     | L D               | CI DI Esterio                                                                                                    | Exhibit Line Item<br>ELIN                                                                                                    |     |
| 17       | Line Iter     |                                | Line Item Base    | e SLIN Extension                                                                                                    |                                                                                                    |     |
| 18       |               |                                |                   |                                                                                                    |                                                                                                    |     |
| 19<br>20 |               |                                |                   |                                                                                                    |                                                                                                    |     |
| 21       |               |                                |                   |                                                                                                    |                                                                                                    |     |
| 22<br>23 | Cuidelines    | or submitting this form:       |                   |                                                                                                    |                                                                                                    |     |
| 24       | * Enter Attac | hment Number, Contract Nu      |                   |                                                                                                    | e Information on the "Contract Information" worksheet.                                                                          |     |
| 25       |               |                                |                   | ns on the "Address Information                                                                                                    |                                                                                                    |     |
| 26       |               |                                |                   | ids have data validation warning<br>sheet to ensure that select lists                                                                                                    | ags which you may check by clicking "Data Validation" and "Circle Invalid Data" in the "Data" menu tab.<br>s will be available. |     |
| 28       | * On comple   | tion, you may convert this we  | orkbook to a PD   | DF at https://www.pdrep.csd.di                                                                                                    | lisa.mil/pdrep_files/other/wsr.htm                                                                                              |     |
| 29       | * If you need | t help completing this form, p | lease contact the | e help desk at: webptsmh@na                                                                                                    | avy.mil (207) 438-1690 or DSN 684-1690                                                                                          |     |
| 30<br>31 |               |                                |                   |                                                                                                    |                                                                                                    |     |
| 32       |               | Version: 1.8                   |                   |                                                                                                    |                                                                                                    |     |
| 33       |               |                                |                   |                                                                                                    |                                                                                                    |     |
| 34       |               | Contract Inform                | -41               | ) al al an an an fan anna stàir an a                                                                                                    |                                                                                                    |     |
|          |               | Contract Inform                | ation A           | Address Information                                                                                                    | ÷                                                                                                    |     |

Figure 1.13

- Enter Attachment Number, Contract Number or Non-DoD Number, and Line Item Information on the "Contract Information" worksheet.
- Enter Source of Repair Shipping Address and Instructions on the "Address Information" worksheet.
- If you are using Microsoft Excel 2007 or later, data fields will display a pop-up notification when selected, containing important data field criteria.

- Certain fields (highlighted in red in **Figure 1.12**) have mandatory data validation requirements. These fields must be filled out correctly in order to save and convert to PDF. Specific information for each field will display in a pop-up notification when the field is selected.
- To add rows, copy and paste existing blank rows in the sheet to ensure that select lists will be available.
- Upon completion, you must convert this spreadsheet into PDF format before submitting to EDA (refer to **section 1.3**).

| Add | Copy | Warranty Repair<br>Source Code | Warrany Repair<br>Source Identifier | Nanse                   | Address Line 1 | pping Address for Warranty Item<br>Address Line 2 | City/County | State/Province | Postal Code | Country | Instructions |
|-----|------|--------------------------------|-------------------------------------|-------------------------|----------------|---------------------------------------------------|-------------|----------------|-------------|---------|--------------|
|     |      |                                |                                     |                         |                |                                                   |             |                |             | USA     |              |
|     |      |                                |                                     |                         |                |                                                   |             |                |             | -       |              |
|     |      |                                |                                     |                         |                |                                                   |             |                |             |         |              |
|     |      |                                |                                     |                         |                |                                                   |             |                |             |         |              |
|     |      |                                |                                     |                         |                |                                                   |             |                |             |         |              |
|     |      |                                |                                     |                         |                |                                                   |             |                |             |         |              |
|     |      |                                |                                     |                         |                |                                                   |             |                |             |         |              |
|     |      |                                |                                     |                         |                |                                                   |             |                |             |         |              |
|     |      |                                |                                     |                         |                |                                                   |             |                |             |         |              |
|     |      |                                |                                     |                         |                |                                                   |             |                |             |         |              |
|     |      |                                |                                     |                         |                |                                                   |             |                |             |         |              |
|     |      |                                |                                     |                         |                |                                                   |             |                |             |         |              |
|     |      |                                |                                     |                         |                |                                                   |             |                |             |         |              |
|     |      |                                |                                     |                         |                |                                                   |             |                |             |         |              |
|     |      |                                |                                     |                         |                |                                                   |             |                |             |         |              |
|     |      |                                |                                     |                         |                |                                                   |             |                |             |         |              |
|     |      |                                |                                     |                         |                |                                                   |             |                |             |         |              |
| ÷.  | C    | ontract Infor                  | mation Ac                           | ddress Information Shee | t1 🕀           |                                                   |             | 1 4            |             |         |              |

Figure 1.14

## 2 NAVIGATING THE WARRANTY MODULE WITHIN PDREP

#### 2.1 Main PDREP Application Screen

Once a user has logged in, the PDREP Home page will display as shown in **Figure 2.1**. Menu options may differ depending on access level, SYSCOM or other restrictions.

\*Please refer to PDREP User Access Request and Login Procedures or contact your PDREP Coordinator for further clarification.

| APOREP                                                        |                                                       |
|---------------------------------------------------------------|-------------------------------------------------------|
| Product Data Reporting and Evaluation                         | ation Program                                         |
| Welcome,                                                      | Last Logon:                                           |
|                                                               | User Profile ► • Logou<br>Recently Accessed Record(s) |
|                                                               | Receivity Accessed Record(s)                          |
| Batch Upload >                                                |                                                       |
| SPPI Bulletins (SB) ►                                         |                                                       |
| Contract Award and Delivery Data (CAD)                        |                                                       |
| Corrective Action Request (CAR)                               |                                                       |
| Controlled Industrial Material (CIM) Search 🕨                 |                                                       |
| Customer Service Request (CSR)                                |                                                       |
| Material Inspection Record (MIR)                              |                                                       |
| Product Quality Deficiency Report (PQDR)►                     |                                                       |
| QALI/Letter of Delegation (LOD) >                             |                                                       |
| Special Quality Data (SQD)                                    |                                                       |
| Supplier Audit Program (SAP)  Supply Discrepancy Report (SDR) |                                                       |
| Supply Discrepancy Report (SDR)                               |                                                       |
| Survey (Pre/Post Award)                                       |                                                       |
| Test Records >                                                |                                                       |
| Virtual Shelf (VSF)                                           |                                                       |
| Warranty 🕨                                                    |                                                       |
| SEARCHES                                                      |                                                       |
| CAGE 🕨                                                        |                                                       |
| DODAAC >                                                      |                                                       |
| DUNS >                                                        |                                                       |
| External Links >                                              |                                                       |
| FSC  GIDEP                                                    |                                                       |
| GIDEP   NAVSUP Level I/SUBSAFE Stock Search                   |                                                       |
| NSN >                                                         |                                                       |
| PDREP Search                                                  |                                                       |
| Qualified Product List >                                      |                                                       |
| Requisition >                                                 |                                                       |
| Routing Identifier Code >                                     |                                                       |
| UII Search                                                    |                                                       |
| User Search >                                                 |                                                       |
| REPORTS                                                       |                                                       |
| Contractor Profile                                            |                                                       |
| Material Profile                                              |                                                       |

Figure 2.1

# 2.2 Finding the Fly-Outs

Hover the mouse pointer over the Warranty application located on the left middle portion of the screen, and a list of sub-links for that application will appear (see **Figure 2.2**).

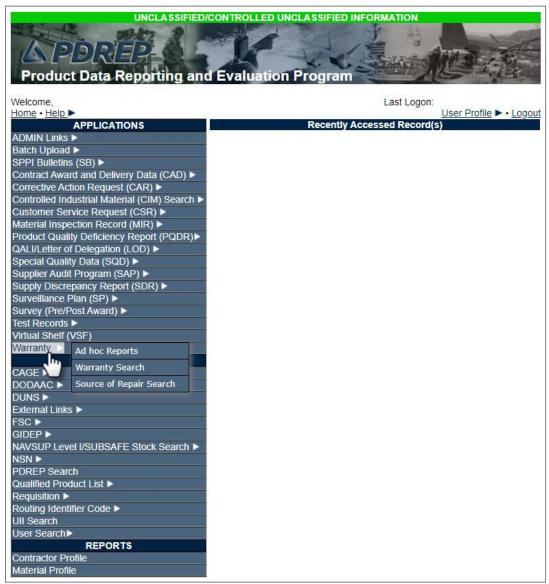

Figure 2.2

# 2.3 Selecting the Fly-Outs

Selecting any of the sub-links will allow the user to go directly to the selected page within the application (see **Figure 2.2**).

# **3 WARRANTY AD HOC REPORTS**

Please refer to the PDREP Ad Hoc Search Tool User Guide for assistance using the Warranty Ad Hoc Tool (see **Figure 3.1**).

| Product Data Reporting and Evaluation Program         Welcome,<br>Home + Help >       Last Logon:<br>User Profile > + Logo         APPLICATIONS       Recently Accessed Record(s)         ADMIN Links >       Batch Upload >         SPPI Building (SB) >       Contract Award and Delivery Data (CAD) >         Contract Award and Delivery Data (CAD) >       Contract Award and Delivery Data (CAR) >         Contract Award and Delivery Data (CAR) >       Contract Award and Delivery Data (CAR) >         Contract Industrial Material Inspection Record (MIR) >       Product Quality Deficiency Report (PODR)         QAL/Letter of Delegation (LOD) >       Supplier Audit Program (SAP) >         Supplier Audit Program (SAP) >       Supplier Audit Program (SAP) >         Survey (Pre/Post Award) >       Test Records >         Test Records >       Warranty Search         DUNs >       External Links >         FSC >       GiDEP >         MAVSUP Level //SUBSAFE Stock Search >       NSN >         PDREP Search       Qualified Product List >         Requisition >       Reports         Contractor Profile       Hourse + Profile                                                                                                    |                                                                                                    | DREP                                                                                                    | CONTROLLED UNCLASSIFIED INFORMATION |
|----------------------------------------------------------------------------------------------------|----------------------------------------------------------------------------------------------------|----------------------------------------------------------------------------------------------------|-------------------------------------|
| Home + Help       User Profile > - Logo         ADMIN Links ▶       Batch Upload ▶         SPPI Builetins (SB) ▶       Contract Award and Delivery Data (CAD) ▶         Contract Award and Delivery Data (CAD) ▶       Contract Award and Delivery Data (CAD) ▶         Controled Industrial Material (CIM) Search ▶       Customer Service Request (CAR) ▶         Controled Industrial Material (CIM) Search ▶       Customer Service Request (CAR) ▶         Customer Service Request (CAR) ▶       Material Inspection Record (MIR) ▶         Product Quality Deficiency Report (PQDR) ▶       Supply Discrepancy Report (SDR) ▶         Supply Discrepancy Report (SDR) ▶       Supply Discrepancy Report (SDR) ▶         Surveillance Plan (SP) ▶       Surveillance Plan (SP) ▶         Surveillance Plan (SP) ▶       Surveillance Plan (SP) ▶         Surveillance V(PrePost Award) ▶       Test Records ▶         Yirtual Shelf (VSF)       Warranty Search         DODAAC ▶       Source of Repair Search         DONAAC ▶       Source of Repair Search         Qualified Product List ▶       Requisition ▶         Requisition ▶       Reports         Contractor Profile       Uli Search         Qualified Product List ▶       Reports         Contractor Profile       Uli Search                                                                                                    | Produc                                                                                                    | t Data Reporting and                                                                                                    | Evaluation Program                  |
| APPLICATIONS       Recently Accessed Record(s)         ADMIN Links ►       Batch Uploal ►         SPPI Builetins (SB) ►       Contract Award and Delivery Data (CAD) ►         Corrective Action Request (CAR) ►       Contract Award and Delivery Data (CAD) ►         Contract Award and Delivery Data (CAD) ►       Controlled Industrial Material (CIM) Search ►         Customer Service Request (CSR) ►       Material Inspection Record (MIR) ►         Product Quality Deficiency Report (PQDR)►       QAL//Letter of Delegation (LOD) ►         Supply Discrepancy Report (SDR) ►       Surveillance Plan (SP) ►         Surveyl (Pre/Post Award) ►       Test Records ►         Virtual Shelf (VSF)       Warranty Search         DODAAC ►       Source of Repair Search         DUNS ►       External Links ►         FSC ►       GIDEP ►         NAYSUP Level //SUBSAFE Stock Search ►       NSN ►         PDREP Search       Qualined Product List ►         Requisition ►       Routing Identifier Code ►         Uil Search       Uil Search         Uil Search       Contractor Profile                                                                                                    |                                                                                                    | 21                                                                                                    | Last Logon:                         |
| ADMIN Links ►<br>Batch Upload ►<br>SPH Bulletins (SB) ►<br>Contract Award and Delivery Data (CAD) ►<br>Corrective Action Request (CAR) ►<br>Controlled Industrial Material (CIM) Search ►<br>Customer Service Request (CSR) ►<br>Material Inspection Record (MIR) ►<br>Product Quality Deficiency Report (PQDR)►<br>QALL/Letter of Delegation (LOD) ►<br>Special Quality Data (SQD) ►<br>Supply Discrepancy Report (SDR) ►<br>Survey (Pre/Post Award) ►<br>Test Records ►<br>Virtual Sheff (VSF)<br>Warranty Search<br>DODAAC ►<br>Source of Repair Search<br>DODAAC ►<br>Source of Repair Search<br>DODAAC ►<br>Source of Repair Search<br>DODAAC ►<br>Source of Repair Search<br>DODAAC ►<br>Source of Repair Search<br>Qualified Product List ►<br>Requisition ►<br>Requisition ►<br>Reports<br>Contractor Profile                                                                                                    | Home • Help                                                                                                    |                                                                                                    |                                     |
| Batch Upload ►<br>SPPI Bulletins (SB) ►<br>Contract Award and Delivery Data (CAD) ►<br>Corrective Action Request (CAR) ►<br>Controlled Industrial Material (CIM) Search ►<br>Customer Service Request (CSR) ►<br>Material Inspection Record (MIR) ►<br>Product Quality Deficiency Report (PQDR)►<br>QALIL-titer of Delegation (LOD) ►<br>Special Quality Data (SQD) ►<br>Supplier Audit Program (SAP) ►<br>Supplier Audit Program (SAP) ►<br>Survey (Pre/Post Award) ►<br>Test Records ►<br>Virtual Sheff (VSF)<br>Warrenty ←<br>Marrenty ←<br>Ad hoc Reports<br>Warrenty ←<br>GiDEP ►<br>NAVSUP Level I/SUBSAFE Stock Search ►<br>NSN ►<br>PDREP Search<br>Qualified Product List ►<br>Requisition ►<br>Requisition ►<br>Retornts ←<br>KEPORTS<br>Contractor Profile                                                                                                    |                                                                                                    |                                                                                                    | Receiling Accessed Record(s)        |
| SPPI Builetins (SB) ►<br>Contract Award and Delivery Data (CAD) ►<br>Corrective Action Request (CAR) ►<br>Controlled Industrial Material (CIM) Search ►<br>Customer Service Request (CSR) ►<br>Material Inspection Record (MIR) ►<br>Product Quality Deficiency Report (PQDR)►<br>QAL/Letter of Delegation (LOD) ►<br>Special Quality Data (SQD) ►<br>Supplier Audit Program (SAP) ►<br>Supplier Audit Program (SAP) ►<br>Survey (Pre/Post Award) ►<br>Test Records ►<br>Virtual Sheff (VSF)<br>Warranty Search<br>DODAAC ►<br>Source of Repair Search<br>DUNS ►<br>External Links ►<br>FSC ►<br>GliDEP ►<br>NAWSUP Level I/SUBSAFE Stock Search ►<br>NSN ►<br>PDREP Search<br>Qualified Product List ►<br>Requisition ►<br>Requisition ►<br>Return the Infiler Code ►<br>UII Search<br>UII Search<br>UII Search<br>UII Search<br>UII Search                                                                                                    | evidence of the second second s                                                                                                    | 1150                                                                                                    |                                     |
| Contract Award and Delivery Data (CAD) ►<br>Corrective Action Request (CAR) ►<br>Customer Service Request (CSR) ►<br>Material Inspection Record (MIR) ►<br>Product Quality Deficiency Report (PQDR)►<br>QAL/L/Letter of Delegation (LOD) ►<br>Special Quality Data (SQD) ►<br>Supply Discrepancy Report (SDR) ►<br>Surveillance Plan (SP) ►<br>Surveillance Plan (SP) ►<br>Surveillance |                                                                                                    |                                                                                                    |                                     |
| Corrective Action Request (CAR)<br>Controlled Industrial Material (CIM) Search<br>Customer Service Request (CSR)<br>Material Inspection Record (MIR)<br>Product Quality Deficiency Report (PQDR)<br>QALI/Letter of Delegation (LOD)<br>Special Quality Data (SQD)<br>Supply Discrepancy Report (SDR)<br>Surpellance Plan (SP)<br>Survey (Pre/Post Award)<br>Test Records<br>Virtual Shelf (VSF)<br>Warranty Search<br>DODAAC<br>Source of Repair Search<br>DUNS<br>External Links<br>FSC<br>GIDEP<br>NAVSUP Level I/SUBSAFE Stock Search<br>NAVSUP Level I/SUBSAFE Stock Search<br>NAVSUP Level I/SUBSAFE Stock Search<br>NSN<br>PDREP Search<br>Qualified Product List<br>Requisition<br>REPORTS<br>Contractor Profile<br>Carter Profile                                                                                                    |                                                                                                    |                                                                                                    |                                     |
| Controlled Industrial Material (CIM) Search ►<br>Customer Service Request (CSR) ►<br>Material Inspection Record (MIR) ►<br>Product Quality Deficiency Report (PQDR)►<br>QALt/Letter of Delegation (LOD) ►<br>Supply Discrepancy Report (SDR) ►<br>Surveillance Plan (SP) ►<br>Survey (Pre/Post Award) ►<br>Test Records ►<br>Virtual Sheff (VSF)<br>Warranty Search<br>DODAC ►<br>Source of Repair Search<br>DUNS ►<br>External Links ►<br>FSC ►<br>GIDEP ►<br>NAVSUP Level I/SUBSAFE Stock Search ►<br>NSN ►<br>PDREP Search<br>Qualified Product List ►<br>Requisition ►<br>Routing Identifier Code ►<br>UII Search<br>UIS Search<br>REPORTS<br>Contractor Profile                                                                                                    |                                                                                                    |                                                                                                    |                                     |
| Customer Service Request (CSR) ><br>Material Inspection Record (MIR) ><br>Product Quality Deficiency Report (PQDR)><br>QALI/Letter of Delegation (LOD) ><br>Supplier Audit Program (SAP) ><br>Supply Discrepancy Report (SDR) ><br>Surveil Iance Plan (SP) ><br>Survey (Pre/Post Award) ><br>Test Records ><br>Virtual Shelf (VSF)<br>Warranty Ad hoc Reports<br>Warranty Search<br>DODAAC ><br>Source of Repair Search<br>DODAAC ><br>Source of Repair Search<br>DODAAC ><br>Source of Repair Search<br>DODAS ><br>External Links ><br>FSC ><br>GIDEP ><br>NAVSUP Level I/SUBSAFE Stock Search ><br>NSN ><br>PDREP Search<br>Qualified Product List ><br>Requisition ><br>Routing Identifier Code ><br>UII Search<br>UII Search<br>USE Search<br>REPORTS<br>Contractor Profile                                                                                                    |                                                                                                    |                                                                                                    |                                     |
| Material Inspection Record (MIR) ►         Product Quality Deficiency Report (PODR)►         QAL/Letter of Delegation (LOD) ►         Supplier Audit Program (SAP) ►         Supply Discrepancy Report (SDR) ►         Surveillance Plan (SP) ►         Survey (Pre/Post Award) ►         Test Records ►         Virtual Shelf (VSF)         Warranty Search         DODAAC ►         Source of Repair Search         DUNS ►         External Links ►         FSC ►         GIDEP ►         NAVSUP Level I/SUBSAFE Stock Search ►         NSN ►         PDREP Search         Qualified Product List ►         Requisition ►         Routing Identifier Code ►         UII Search         UII Search         UII Search         Contractor Profile                                                                                                    |                                                                                                    |                                                                                                    |                                     |
| Product Quality Deficiency Report (PQDR)<br>QALI/Letter of Delegation (LOD) ><br>Special Quality Data (SQD) ><br>Supplier Audit Program (SAP) ><br>Surveillance Plan (SP) ><br>Surveillance Plan (SP) ><br>Survey (Pre/Post Award) ><br>Test Records ><br>Virtual Sheff (VSF)<br>Warranty Search<br>DODAAC ><br>Source of Repair Search<br>DUNS ><br>External Links ><br>FSC ><br>GIDEP ><br>NAVSUP Level I/SUBSAFE Stock Search ><br>NSN ><br>PDREP Search<br>Qualified Product List ><br>Requisition ><br>Routing Identifier Code ><br>UII Search<br>UIS Search<br>UII Search<br>External Links ><br>FREPORTS<br>Contractor Profile                                                                                                    |                                                                                                    |                                                                                                    |                                     |
| QALL/Letter of Delegation (LOD) ►         Special Quality Data (SQD) ►         Supplier Audit Program (SAP) ►         Supply Discrepancy Report (SDR) ►         Surveillance Plan (SP) ►         Survey (Pre/Post Award) ►         Test Records ►         Virtual Shelf (VSF)         Warranty ►         Ad hoc Reports         CAGE ►       Warranty Search         DODAAC ►       Source of Repair Search         DUNS ►       External Links ►         External Links ►       FSC ►         GIDEP ►       NAVSUP Level I/SUBSAFE Stock Search ►         NSN ►       PDREP Search         Qualified Product List ►       Requisition ►         Routing Identifier Code ►       UII Search         UII Search       REPORTS         Contractor Profile       External Contractor Profile                                                                                                    |                                                                                                    |                                                                                                    |                                     |
| Supplier Audit Program (SAP) ►<br>Supply Discrepancy Report (SDR) ►<br>Surveillance Plan (SP) ►<br>Survey (Pre/Post Award) ►<br>Test Records ►<br>Virtual Sheff (VSF)<br>Warranty Ad hoc Reports<br>CAGE ►<br>Warranty Search<br>DODAAC ►<br>Source of Repair Search<br>DUNS ►<br>External Links ►<br>FSC ►<br>GIDEP ►<br>NAVSUP Level I/SUBSAFE Stock Search ►<br>NSN ►<br>PDREP Search<br>Qualified Product List ►<br>Requisition ►<br>Routing Identifier Code ►<br>UII Search<br>USer Search<br>Contractor Profile                                                                                                    |                                                                                                    |                                                                                                    |                                     |
| Supply Discrepancy Report (SDR) ►<br>Survey (Pre/Post Award) ►<br>Test Records ►<br>Virtual Shelf (VSF)<br>Warranty Ad hoc Reports<br>CAGE ►<br>Warranty Search<br>DODAAC ►<br>Source of Repair Search<br>DUNS ►<br>External Links ►<br>FSC ►<br>GIDEP ►<br>NAVSUP Level I/SUBSAFE Stock Search ►<br>NSN ►<br>PDREP Search<br>Qualified Product List ►<br>Requisition ►<br>Routing Identifier Code ►<br>UII Search<br>User Search ►<br><b>REPORTS</b><br>Contractor Profile                                                                                                    | Special Qual                                                                                                    | ity Data (SQD) ►                                                                                                    |                                     |
| Surveillance Plan (SP) ►<br>Survey (Pre/Post Award) ►<br>Test Records ►<br>Virtual Shelf (VSF)<br>Warranty ←<br>Ad hoc Reports<br>CAGE ►<br>Warranty Search<br>DODAAC ►<br>Source of Repair Search<br>DUNS ►<br>External Links ►<br>FSC ►<br>GIDEP ►<br>NAVSUP Level I/SUBSAFE Stock Search ►<br>NSN ►<br>PDREP Search<br>Qualified Product List ►<br>Requisition ►<br>Routing Identifier Code ►<br>UII Search<br>User Search<br>User Search                                                                                                    |                                                                                                    |                                                                                                    |                                     |
| Survey (Pre/Post Award) ►<br>Test Records ►<br>Virtual Shelf (VSF)<br>Warranty Ad hoc Reports<br>Warranty Search<br>DODAAC ► Source of Repair Search<br>DUNS ►<br>External Links ►<br>FSC ►<br>GIDEP ►<br>NAVSUP Level I/SUBSAFE Stock Search ►<br>NSN ►<br>PDREP Search<br>Qualified Product List ►<br>Requisition ►<br>Routing Identifier Code ►<br>UII Search<br>UII Search<br>UII Search<br>UII Search                                                                                                    |                                                                                                    |                                                                                                    |                                     |
| Test Records  Virtual Shelf (VSF) Warranty Ad hoc Reports Warranty Search DODAAC  Source of Repair Search DUNS  External Links  FSC  GIDEP  NAVSUP Level I/SUBSAFE Stock Search  NSN  PDREP Search Qualified Product List  Requisition  Routing Identifier Code  UII Search UII Search EREPORTS Contractor Profile                                                                                                    |                                                                                                    |                                                                                                    |                                     |
| Virtual Shelf (VSF)<br>Warranty Ad hoc Reports<br>CAGE ► Warranty Search<br>DODAAC ► Source of Repair Search<br>DUNS ►<br>External Links ►<br>FSC ►<br>GIDEP ►<br>NAVSUP Level I/SUBSAFE Stock Search ►<br>NSN ►<br>PDREP Search<br>Qualified Product List ►<br>Requisition ►<br>Routing Identifier Code ►<br>UII Search<br>USer Search<br>USer Search                                                                                                    |                                                                                                    |                                                                                                    |                                     |
| Warranty       Ad hoc Reports         CAGE >       Warranty Search         DODAAC >       Source of Repair Search         DUNS >       External Links >         FSC >       GIDEP >         NAVSUP Level I/SUBSAFE Stock Search >       NSN >         PDREP Search       Qualified Product List >         Requisition >       Requisition >         Routing Identifier Code >       UII Search         User Search>       REPORTS         Contractor Profile       External                                                                                                    |                                                                                                    |                                                                                                    |                                     |
| CAGE  Warranty Search DODAAC  Source of Repair Search DUNS External Links FSC GIDEP NAVSUP Level I/SUBSAFE Stock Search NSN PDREP Search Qualified Product List Requisition Routing Identifier Code UII Search UII Search USER Search REPORTS Contractor Profile                                                                                                    |                                                                                                    | (VSF)                                                                                                    |                                     |
| CAGE ►       Source of Repair Search         DUNS ►       External Links ►         FSC ►       GIDEP ►         NAVSUP Level I/SUBSAFE Stock Search ►       NSN ►         PDREP Search       Qualified Product List ►         Requisition ►       Routing Identifier Code ►         UII Search       User Search ►         REPORTS       Contractor Profile                                                                                                    | Warranty                                                                                                    |                                                                                                    |                                     |
| DUNS<br>External Links<br>FSC<br>GIDEP<br>NAVSUP Level I/SUBSAFE Stock Search<br>NSN<br>PDREP Search<br>Qualified Product List<br>Requisition<br>Routing Identifier Code<br>UII Search<br>UII Search<br>USer Search<br>REPORTS<br>Contractor Profile                                                                                                    | CAGE ►                                                                                                    | Warranty Search                                                                                                    |                                     |
| External Links ►<br>FSC ►<br>GIDEP ►<br>NAVSUP Level I/SUBSAFE Stock Search ►<br>NSN ►<br>PDREP Search<br>Qualified Product List ►<br>Requisition ►<br>Routing Identifier Code ►<br>UII Search<br>UII Search<br>USer Search ►<br>REPORTS<br>Contractor Profile                                                                                                    | DODAAC ►                                                                                                    | Source of Repair Search                                                                                                    |                                     |
| FSC ►<br>GIDEP ►<br>NAVSUP Level I/SUBSAFE Stock Search ►<br>NSN ►<br>PDREP Search<br>Qualified Product List ►<br>Requisition ►<br>Requisition ►<br>Routing Identifier Code ►<br>UII Search<br>UII Search<br>USer Search►<br><b>REPORTS</b><br>Contractor Profile                                                                                                    | DUNS >                                                                                                    |                                                                                                    |                                     |
| GIDEP ►<br>NAVSUP Level I/SUBSAFE Stock Search ►<br>NSN ►<br>PDREP Search<br>Qualified Product List ►<br>Requisition ►<br>Routing Identifier Code ►<br>UII Search<br>UII Search<br>User Search►<br>REPORTS<br>Contractor Profile                                                                                                    |                                                                                                    | IS 🕨                                                                                                    |                                     |
| NAVSUP Level I/SUBSAFE Stock Search<br>NSN<br>PDREP Search<br>Qualified Product List<br>Requisition<br>Routing Identifier Code<br>UII Search<br>UII Search<br>REPORTS<br>Contractor Profile                                                                                                    |                                                                                                    |                                                                                                    |                                     |
| NSN ><br>PDREP Search<br>Qualified Product List ><br>Requisition ><br>Routing Identifier Code ><br>UII Search<br>UII Search ><br>REPORTS<br>Contractor Profile                                                                                                    | Conductor State Sold I                                                                                                    |                                                                                                    |                                     |
| PDREP Search<br>Qualified Product List<br>Requisition<br>Routing Identifier Code<br>UII Search<br>User Search<br>REPORTS<br>Contractor Profile                                                                                                    |                                                                                                    | el I/SUBSAFE Stock Search ►                                                                                                    |                                     |
| Qualified Product List  Requisition  Routing Identifier Code  UII Search User Search REPORTS Contractor Profile                                                                                                    | the second second second second second second second second second second second second second second second s                                                                                                    |                                                                                                    |                                     |
| Requisition  Routing Identifier Code  UII Search User Search REPORTS Contractor Profile                                                                                                    | and the second second s |                                                                                                    |                                     |
| Routing Identifier Code  UII Search User Search REPORTS Contractor Profile                                                                                                    | The bolt of the balance of the balance                                                                                                    |                                                                                                    |                                     |
| UII Search<br>User Search►<br>REPORTS<br>Contractor Profile                                                                                                    |                                                                                                    |                                                                                                    |                                     |
| User Search REPORTS<br>Contractor Profile                                                                                                    |                                                                                                    |                                                                                                    |                                     |
| REPORTS<br>Contractor Profile                                                                                                    | second and the second second se                                                                                                    |                                                                                                    |                                     |
| Contractor Profile                                                                                                    | Oser Search                                                                                                    |                                                                                                    |                                     |
|                                                                                                    | Contractor P                                                                                                    | and the second statement of the second statement of the se |                                     |
| Maleual Flottie                                                                                                    | Material Prof                                                                                                    |                                                                                                    |                                     |

Figure 3.1

#### 3.1 Querying the Ad Hoc

The Ad Hoc query generator may be used to generate a variety of customized reports using specific data criteria, and downloadable in Excel spreadsheet form. On screen instructions are available as a reminder on how to create the Ad Hoc query. The web page provides a method for users to choose a record type to query, select specific data elements from that record and base the query on criteria such as Created Date, Company Name, Contract Year, etc. (see **Figure 3.2**). Users can run queries and make adjust to the data elements to generate a new report by returning to the Ad Hoc Report page.

|                                                                                                    | NCLASSIFIED/CONTROLLED U<br>DUCT DATA REPORTING AND B |            |                        |        |  |  |
|----------------------------------------------------------------------------------------------------|-------------------------------------------------------|------------|------------------------|--------|--|--|
| <u>Home</u> • <u>Help</u> ►                                                                                                    |                                                       | User Pr    |                        | Logout |  |  |
| Warranty Search Source of Repair                                                                                                    |                                                       |            |                        |        |  |  |
|                                                                                                    | Warranty Ad                                           | hoc Report |                        |        |  |  |
| Instructions To use a previously saved Ad hoc report: 1. Select an ad hoc from My Ad hocs 2. Click Open My Ad hoc button 3. To share or delete a previously saved ad hoc, select Manage My Ad hocs button Please follow these steps to create new ad hoc report: 1. Select a Data Record and click Get Data Element 2. Select one or more Data Elements 3. Click Add Columns and/or Delete Columns to set the Selected Data Elements List 4. Select Data Element and click Add Where to set the where condition(s) 5. Enter the Expression and Value in the Where clause 6. To add more then one where condition select a Logical Expression 7. Click on RUN QUERY Get Row Count: 2. 2000 (Maximum size : 20,000) |                                                       |            |                        |        |  |  |
| Select Columns:                                                                                                    | Data Elements                                         |            | Selected Data Elements |        |  |  |
| Address Line 1<br>Address Line 2<br>Agency Serial Number<br>Attachment Number<br>City County<br>Company Name<br>Contract Number<br>Contract Year<br>Country<br>Created Date                                                                                                    |                                                       |            |                        |        |  |  |
| Data Element:                                                                                                    | ✓ Add Where                                           |            |                        |        |  |  |

Figure 3.2

# 4 WARRANTY SEARCH

The Warranty Search page is used to search the list of Warranty records based on a variety of inputs including Contract Number, Order Number, Date, CAGE Code, and more.

#### 4.1 Accessing the Search Page

To access the Warranty Search page, select the Warranty Search link from one of the sub-link options from Warranty in the PDREP Applications menu (see **Figure 4.1**), and the Warranty Search page will display as seen in **Figure 4.2**.

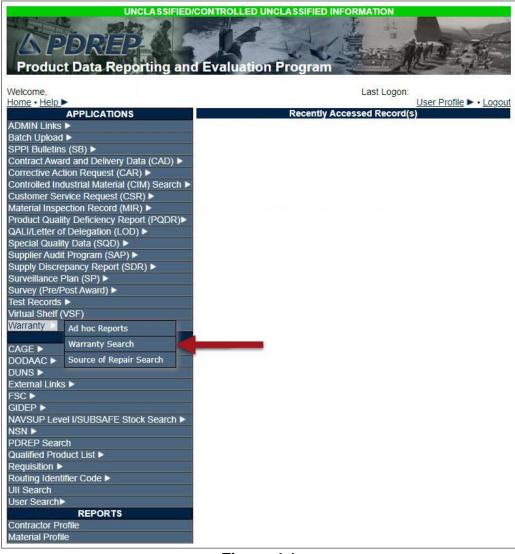

Figure 4.1

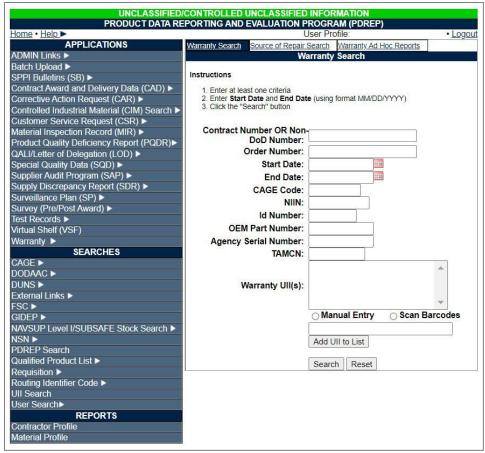

Figure 4.2

# 4.2 Warranty Search Settings

The Warranty Search parameters are as shown in **Figure 4.2**. At least one data field is required in order to return search results. Search results may be refined by entering more data parameters. See **Appendix 1, Data Dictionary**, located at the end of this guide, for more information about specific data fields.

Searchable fields include:

- 1. Contract Number OR Non-DoD Number (minimum 6 characters)
- 2. Order Number
- 3. Start Date (using format MM/DD/YYYY)
- 4. End Date (using format MM/DD/YYYY)
- 5. CAGE Code
- 6. NIIN
- 7. ID Number
- 8. OEM Part Number

- 9. Agency Serial Number
- 10. TAMCN
- 11. Warranty UII(s)
  - i. Select either Manual Entry or Scan Barcode radio buttons
  - ii. Type or scan item identification number
  - iii. Select "Add UII to List" button
  - iv. Repeat Step 11 as necessary.

#### 4.3 Searching Warranty Records

- A. Enter data in at least one data field.
- B. Select the "Search" button. If no validation errors occurred, a results table will appear at the bottom of the page (see **Figure 4.3**). If no records match the data entered, a "No Data Found" result will be returned.

| FOUO                           | UNCLASSIFIED FOUO                                                                     |  |  |  |  |  |  |  |
|--------------------------------|---------------------------------------------------------------------------------------|--|--|--|--|--|--|--|
| PRODUC                         | T DATA REPORTING AND EVALUATION PROGRAM (PDREP)                                       |  |  |  |  |  |  |  |
| Home • Help ►                  | User Profile: WARRANTY USER GUIDE • Logout                                            |  |  |  |  |  |  |  |
| APPLICATIONS                   | Warranty Search Source of Repair Search Warranty Ad Hoc Reports                       |  |  |  |  |  |  |  |
| ADMIN Links 🕨                  | Warranty Search                                                                       |  |  |  |  |  |  |  |
| Customer Service Request (CSR) | Instructions                                                                          |  |  |  |  |  |  |  |
| Warranty 🕨                     | Instructions                                                                          |  |  |  |  |  |  |  |
| SEARCHES                       | 1. Enter at least one criteria                                                        |  |  |  |  |  |  |  |
| CAGE ►                         | Enter Start Date and End Date (using format MM/DD/YYYY)     Glick the "Search" button |  |  |  |  |  |  |  |
| DODAAC ►                       | 3. Click the Search button                                                            |  |  |  |  |  |  |  |
| DUNS 🕨                         |                                                                                       |  |  |  |  |  |  |  |
| External Links ►               | Contract Number OR Non-DoD                                                            |  |  |  |  |  |  |  |
| FSC 🕨                          | Number:                                                                               |  |  |  |  |  |  |  |
| GIDEP 🕨                        | Order Number:                                                                         |  |  |  |  |  |  |  |
| NSN 🕨                          | Start Date:                                                                           |  |  |  |  |  |  |  |
| PDREP Search                   | End Date:                                                                             |  |  |  |  |  |  |  |
| Qualified Product List 🕨       | CAGE Code:                                                                            |  |  |  |  |  |  |  |
| Requisition >                  | NIIN:                                                                                 |  |  |  |  |  |  |  |
| Routing Identifier Code 🕨      | ld Number:                                                                            |  |  |  |  |  |  |  |
| UII Search                     |                                                                                       |  |  |  |  |  |  |  |
| User Search►                   | OEM Part Number:                                                                      |  |  |  |  |  |  |  |
|                                | Agency Serial Number:                                                                 |  |  |  |  |  |  |  |
|                                | TAMCN:                                                                                |  |  |  |  |  |  |  |
|                                |                                                                                       |  |  |  |  |  |  |  |
|                                | Manua                                                                                 |  |  |  |  |  |  |  |
|                                | Warranty UII(s):                                                                      |  |  |  |  |  |  |  |
|                                |                                                                                       |  |  |  |  |  |  |  |
|                                | O Manual Entry O Scan Barcodes                                                        |  |  |  |  |  |  |  |
|                                |                                                                                       |  |  |  |  |  |  |  |
|                                | Add UII to List                                                                       |  |  |  |  |  |  |  |
|                                | Add Off to List                                                                       |  |  |  |  |  |  |  |
|                                |                                                                                       |  |  |  |  |  |  |  |
|                                | Search Reset                                                                          |  |  |  |  |  |  |  |
|                                | List Download: Click here to download data in Microsoft Excel format                  |  |  |  |  |  |  |  |
|                                | Contract Order Attachment Exhibit Created Agency View Source                          |  |  |  |  |  |  |  |
|                                | Number Number Number Line tern Line Date Serial Detail Of<br>Item Number Repair       |  |  |  |  |  |  |  |
|                                | D0DAAC18A00010005 0005 86 CLIN-0001 2018-05-19 <u>View Search</u>                     |  |  |  |  |  |  |  |
|                                | D0DAAC17D00010002 0002 1234 CLIN-0003-AB 2017-10-09 Search                            |  |  |  |  |  |  |  |
|                                | D0DAAC17D00010001 0001 123456789 CLIN-0001-AC 2017-04-01 2 View Sea 3                 |  |  |  |  |  |  |  |
|                                |                                                                                       |  |  |  |  |  |  |  |

Figure 4.3

- C. If an error is made in the search criteria, select the "Reset" button. This will clear the table and allow the user to re-enter search criteria.
- D. Search results may be downloaded into an Excel spreadsheet by select "here" (see **Figure 4.3**, Item 1).
- E. To view warranty tracking information details for each line, select the corresponding "View" link (see Figure 4.3, Item 2) in the "View Detail" column. The user will be navigated to the "Warranty Detail" page (see Figure 4.4).
- F. If user selects the "Search" link (see **Figure 4.3**, Item 3) in the "Source of Repair" column, they will be navigated to the "Source of Repair" tab (see section 5.2).

#### 4.4 Viewing Warranty Details

- A. Results of the "Warranty Detail" page can be downloaded into PDF format selecting "here" (see **Figure 4.4**, Item 1).
- B. Results of the "Warranty Detail" page can be downloaded into Excel spreadsheet format by selecting "here" (see **Figure 4.4**, Item 2).
- C. By selecting the link in the "Warranty Item UII" field (see **Figure 4.4**, Item 3), user will navigate out of the warranty application and into the UII Search module where UII information can be queried.

| FOUO UNCLASSIFIEI                                                                                     | FOUO UNCLASSIFIED FOU                                         |  |  |  |  |  |
|----------------------------------------------------------------------------------------------------|---------------------------------------------------------------|--|--|--|--|--|
| PRODUCT DATA REPORTING AND EVAL                                                                       | PRODUCT DATA REPORTING AND EVALUATION PROGRAM (PDREP)         |  |  |  |  |  |
| Home • Help >                                                                                         | lome • Help ► User Profile: WARRANTY USER GUIDE ► • Logout    |  |  |  |  |  |
| Warranty Search Source of Repair Search Warranty Ad Hoc Reports                                       |                                                               |  |  |  |  |  |
| Warranty Detai                                                                                        | ail                                                           |  |  |  |  |  |
|                                                                                                    |                                                               |  |  |  |  |  |
| Contract Number: D0D/                                                                                 | DAAC17 D 0001                                                 |  |  |  |  |  |
| Order Number: 0002                                                                                    | 12                                                            |  |  |  |  |  |
| Attachment Number: 1234                                                                               | 4                                                             |  |  |  |  |  |
| Line Item Type: CLIN                                                                                  | N-0003-AB                                                     |  |  |  |  |  |
| Exhibit Line Item:                                                                                    |                                                               |  |  |  |  |  |
| PDF Date: 2017                                                                                        | 7-10-09                                                       |  |  |  |  |  |
| <b>Upload Date:</b> 2017                                                                              | 7-10-09                                                       |  |  |  |  |  |
| View PDF: Click here to download data in PDF format                                                   |                                                               |  |  |  |  |  |
| List Download: Click here to download data in Microsoft Excel format                                  |                                                               |  |  |  |  |  |
| Warranty Starting Usage Duration Expiration<br>Item UII Event Qty./UnitsQty./Units Date<br>MM/DD/YYYY | torGuarantor<br>Type/ID Type NIIN Number Number Number Number |  |  |  |  |  |
| ABCD Acceptance 1 / Each 1 / Years                                                                    |                                                               |  |  |  |  |  |

D. By selecting the "Back" button, the user will be returned to the previous page.

#### Figure 4.4

## 5 SOURCE OF REPAIR SEARCH

The Warranty Search page is used to search the list of Warranty records based on a variety of inputs including Contract Number, Order Number, Date, CAGE Code, and more.

#### 5.1 Accessing the Source of Repair Search Page

To access the Source of Repair Instructions Search page, select the Source of Repair Search link from the Warranty fly-out menu on the PDREP Applications menu (see **Figure 5.1**), and the Source of Repair Search page will display as seen in **Figure 5.2**.

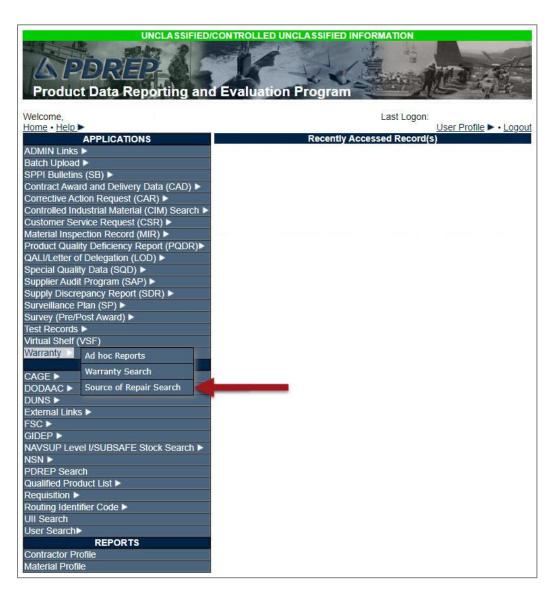

# 5.2 Source of Repair Search Settings

The Source of Repair Search parameters are as shown in **Figure 5.2**. At a minimum, a Contract Number or Non-DoD Number (full or partial) must be entered in order to perform a search. Search results may be further refined by entering more data parameters.

|                                               | TROLLED UNCLASSIFIED INFOR                  |                           |
|-----------------------------------------------|---------------------------------------------|---------------------------|
| Home • Help > Maintenance Message             | CTING AND EVALUATION PROGR<br>User Profile: | • Logout                  |
| APPLICATIONS                                  | Warranty Search Source of Repair Se         |                           |
| ADMIN Links ►                                 |                                             | Repair Search             |
| Batch Upload ►                                | eource of                                   |                           |
| SPPI Bulletins (SB) ►                         | Instructions (M) denotes a mandato          | ry field                  |
| Contract Award and Delivery Data (CAD) ►      | 1 Enter the Contract Number                 |                           |
| Controlled Industrial Material (CIM) Search > | 2. Enter the Order Number                   |                           |
| Customer Service Request (CSR)                | 3. Enter Start Date and End Date            | (using format MM/DD/YYYY) |
| Material Inspection Record (MIR) ►            | 4. Click the "Search" button                |                           |
| Product Quality Deficiency Report (PQDR)►     | (M) Contract Number:                        |                           |
| QALI/Letter of Delegation (LOD) ►             | Order Number:                               |                           |
| Special Quality Data (SQD) ►                  | Start Date:                                 |                           |
| Supplier Audit Program (SAP) ►                | End Date:                                   |                           |
| Supply Discrepancy Report (SDR) ►             | End Bute.                                   |                           |
| Surveillance Plan (SP) ►                      |                                             | Search Reset              |
| Survey (Pre/Post Award) ►<br>Test Records ►   |                                             |                           |
| Virtual Shelf (VSF)                           |                                             |                           |
| Warranty ►                                    |                                             |                           |
| SEARCHES                                      |                                             |                           |
| CAGE ►                                        |                                             |                           |
| DODAAC ►                                      |                                             |                           |
| DUNS ►                                        |                                             |                           |
| External Links ►                              |                                             |                           |
|                                               |                                             |                           |

Figure 5.2

Enter as many parameters required to refine your search, minimum of 1 item.

- 1. Contract Number OR Non-DoD Number (Mandatory)
- 2. Order Number
- 3. Start Date (using format MM/DD/YYYY)
- 4. End Date (using format MM/DD/YYYY)

#### 5.3 Searching Source of Repair Records

- A. Enter Contract Number or Non-DoD Number, and as many other data parameters as required to perform search.
- B. Select the "Search" button. If no validation errors occurred, the results table will appear at the bottom of the page (see **Figure 5.3**). If no records match the data entered, a "No Data Found" result will be returned.
- C. If an error is made in the search criteria, select the "Reset" button. This will clear the table and allow the user to re-enter search criteria.
- D. Search results may be downloaded into an Excel spreadsheet by select "here" (see **Figure 5.3**, Item 1).
- E. To view detailed information about a SORI search result, select the Contract Number (see **Figure 5.3**, Item 2), and the user will be navigated to the "Source of Repair Instructions Detail" page (see **Figure 5.4**).

| FOUO                             |                                            |                                            |         |               |                     |           |                    |
|----------------------------------|--------------------------------------------|--------------------------------------------|---------|---------------|---------------------|-----------|--------------------|
|                                  | DATA REPORTING                             | G AND EVA                                  |         |               |                     |           |                    |
| Home • Help Maintenance Message  |                                            | User Profile: WARRANTY USER GUIDE . Logout |         |               |                     |           |                    |
| APPLICATIONS                     | Warranty Search Source of Repair Se        |                                            |         |               | anty Ad Hoc Reports | <u>8</u>  |                    |
| ADMIN Links 🕨                    | Source of Repair Search                    |                                            |         |               |                     |           |                    |
| Customer Service Request (CSR) ► | Instructions (M) denotes a mandatory field |                                            |         |               |                     |           |                    |
| Warranty 🕨                       | instructions (iii) de                      | enotes a mai                               | luatory | neiu          |                     |           |                    |
| SEARCHES                         | 1. Enter the Co                            |                                            | er      |               |                     |           |                    |
| CAGE ►                           | 2. Enter the Ord<br>3. Enter Start D       |                                            | Date (i | ising format  |                     |           |                    |
| DODAAC ►                         | 4. Click the "Sea                          |                                            | Dute (c | ioning ionnia |                     |           |                    |
| DUNS >                           |                                            |                                            |         |               |                     |           |                    |
| External Links ►                 |                                            | ntract Num                                 |         | DODAAC        |                     |           |                    |
|                                  | Order Number:                              |                                            |         |               |                     |           |                    |
| GIDEP ►<br>NSN ►                 | Start Date:                                |                                            |         |               |                     |           |                    |
| NSN P<br>PDREP Search            |                                            | End D                                      | Date:   | 6             |                     |           |                    |
| Qualified Product List ►         | 2                                          |                                            | 1       |               | 22 AL               |           |                    |
|                                  |                                            |                                            |         | Search        | Reset               |           |                    |
| Routing Identifier Code ►        | Total Rows: 9                              |                                            |         |               |                     |           |                    |
| Ull Search                       | List Download: Clic                        |                                            |         |               | icrosoft Excel form | 109033    |                    |
| User Search►                     | Contract                                   | Order                                      |         | chment        | Line Item           | Exhibit   | Created            |
|                                  | Number<br>DODAAC 18 D1111                  | Number                                     | 25      | umber         | CLIN - 0001 - AA    | Line Item | Date<br>2018-09-10 |
|                                  |                                            |                                            | 20      |               | CLIN - 0001 - AA    |           | 2018-09-10         |
|                                  | DODAAC 17 A 1234                           | a second second                            | 1       |               | CLIN - 0001 -       |           | 2017-09-07         |
|                                  | DODAAC 17 A 1234                           |                                            |         |               | CLIN - 4555 - ZZ    | N/N       |                    |
| 2                                | DODAAC 09 A 1472                           | Sector Sector of                           | 4       |               |                     |           | 2013-01-16         |
|                                  | DODAAC 09 A 1472                           |                                            | 4       |               | CLIN - 4555 - ZZ    |           | 2013-01-15         |
|                                  | DODAAC 10 E 7894                           | <u>.</u>                                   | 3       |               | CLIN - 4555 - CC    |           | 2013-01-15         |
|                                  | DODAAC 10 E 7894                           |                                            | 3       |               | CLIN - 4555 - CC    |           | 2012-12-17         |
|                                  | DODAAC 10 E 7894                           |                                            | 3       |               | CLIN - 4555 - CC    |           | 2012-12-17         |
|                                  | DODAAC 09 A 1472                           | 0004                                       | 4       |               | CLIN - 4555 - ZZ    | XX        | 2012-12-17         |

Figure 5.3

# 5.4 Viewing Source of Repair Details

The "Source of Repair Instructions Detail" page displays basic contract information at the top of the page for reference. Line item information about company name, warranty repair source code or ID, address, and instructions are displayed in table format at the bottom of the page.

| FOUO                                                                                                    |                                                                                                    | UNCLASS          | SIFIED           |             |                | FOUO   |  |  |
|----------------------------------------------------------------------------------------------------|----------------------------------------------------------------------------------------------------|------------------|------------------|-------------|----------------|--------|--|--|
|                                                                                                    | PRODUCT DATA REP                                                                                                    |                  |                  |             |                |        |  |  |
| Home • Help > Mainte                                                                                            | 181 000                                                                                                    |                  | User Profile: W/ | ARRANTY (BE | TA) USER GUIDE | Logout |  |  |
| Warranty Search Source                                                                                          |                                                                                                    | Ad Hoc Reports   |                  |             |                |        |  |  |
| 6                                                                                                    | Sour                                                                                                    | ce Of Repair In  | structions Deta  | ul          |                |        |  |  |
| •                                                                                                    | 6 5 Contract Number: DODAAC18D1111                                                                                                    |                  |                  |             |                |        |  |  |
|                                                                                                    |                                                                                                    | Order Numbe      |                  |             |                |        |  |  |
|                                                                                                    |                                                                                                    | Contract Yea     | ı <b>r:</b> 18   |             |                |        |  |  |
|                                                                                                    | Procurer                                                                                                    | nent Instr. Cod  | e: D             |             |                |        |  |  |
|                                                                                                    | Atta                                                                                                    | chment Numbe     | er: 25           |             |                |        |  |  |
|                                                                                                    |                                                                                                    | Line Item Typ    | e: CLIN - 0001   | – AA        |                |        |  |  |
|                                                                                                    | E                                                                                                    | xhibit Line Iter | n:               |             |                |        |  |  |
| Total Rows: 1<br>View PDF: Click here to                                                                        | Created Date: 2018-09-10<br>Return to Source of Repair Search<br>Return to Warranty Search<br>Total Rows: 1<br>View PDF: Click here to download data in PDF format<br>List Download: Click here to download data in Microsoft Excel format<br>List Download: Click here to download data in Microsoft Excel format |                  |                  |             |                |        |  |  |
| Company name                                                                                                    | Warranty Repair<br>Source Code/ID                                                                                                    |                  | Address          |             | Instructions   |        |  |  |
| BIG CO                                                                                                    | BIG CO CAGE / CAGE 1 23 MAIN STREET<br>ANYTOWN, ST 12345<br>USA                                                                                                    |                  |                  |             |                |        |  |  |
| PDREP-AIS Version : 6.0.18.89, Build Date : 06/29/2020<br>Phone : (207) 438-1690 <u>Email Technical Support</u> |                                                                                                    |                  |                  |             |                |        |  |  |

Figure 5.4

Results of the "Source of Repair Search Instructions Detail" page can be downloaded into PDF format selecting "here" (see **Figure 5.4**, Item 1).

Results of the "Source of Repair Instructions Detail" page can be downloaded into Excel spreadsheet format by selecting "here" (see **Figure 5.4**, Item 2).

To navigate back to the previous page, select either the "Back" button (see **Figure 5.4**, Item 3).

DEFENSE PRICING AND CONTRACTING (DCP) TRAINING

More Warranty training options provided by the DPC can be located on the "Other Training Options" page. To navigate there from the PDREP home page, click on "References" (see **Figure 6.1**, Item 1) from the menu bar at the top of the web page,

and then select "Online Training" (see Figure 6.1, Item 2).

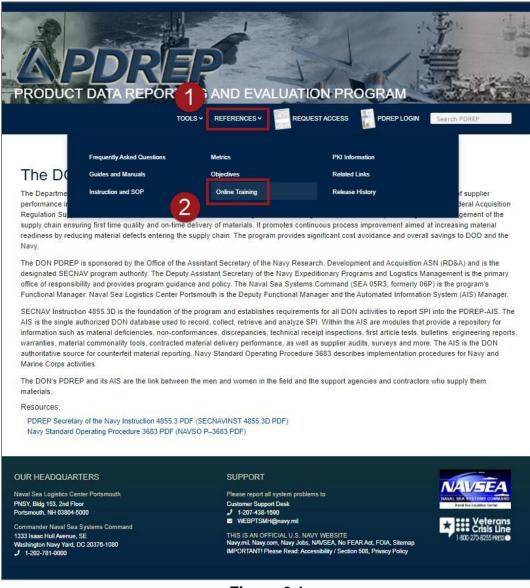

Figure 6.1

At the bottom of the "Online Training" page, click on the link directly below "Other Training Options", as shown in **Figure 6.2**.

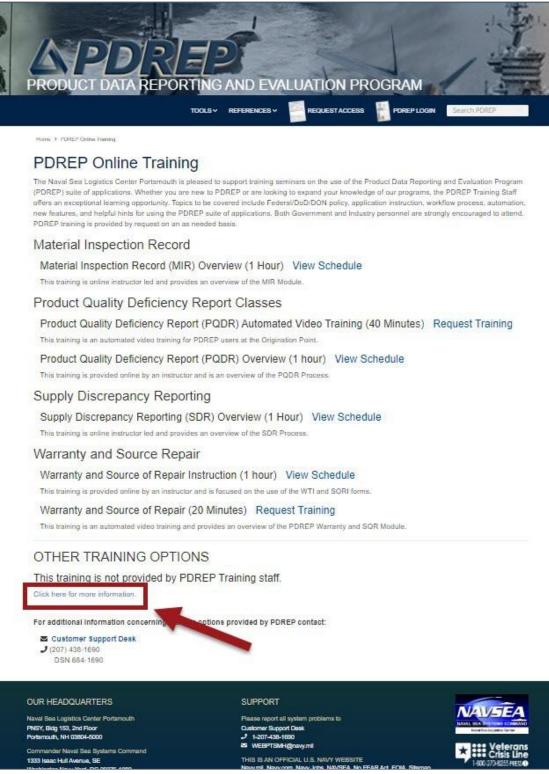

Figure 6.2

The user will then be directed to a page containing the DPC-provided Warranty training guide (see **Figure 6.3**) and further Warranty-related information.

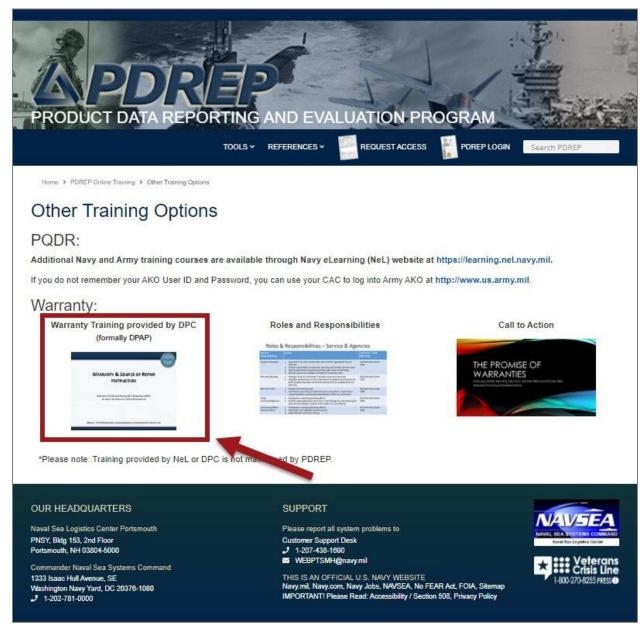

Figure 6.3

#### 6 SUMMARY

This concludes the Warranty Tracking Information and Search of Repair Instructions user guide.

Content provided within this document is maintained by the Product Data Reporting and Evaluation Program under the guidance of Naval Sea Logistics Center Portsmouth's Deputy Functional Manager and the Automated Information System Manager. This user guide is intended to be used as a technical reference document to assist users with system navigation and basic operational functionality within PDREP-AIS. Questions, comments or concerns regarding the Warranty module or this guide should be directed to the PDREP Customer Support Desk.

Contact information for the support desk is provided below.

| E-Mail:     | webptsmh@navy.mil |
|-------------|-------------------|
| Commercial: | 207.438.1690      |
| DSN:        | 684.1690          |
| Fax:        | 207.438.6535      |

# 7 APPENDIX 1, DATA DICTIONARY

| Column Name           | Data Type | Length | Description                                                                                                    |
|-----------------------|-----------|--------|----------------------------------------------------------------------------------------------------|
| Address Line 1        | CHAR      | 100    | First part of address of Source of Repair facility –                                                                                        |
|                       | -         |        | typically street address                                                                                                    |
| Address Line 2        | CHAR      | 100    | Second part of address of Source of Repair facility –                                                                                       |
|                       |           |        | typically bldg.#, dept, suite#, etc.                                                                                                    |
| Agency Serial         | CHAR      | 30     | Additional Serial number in addition to UII assigned by                                                                                     |
| Number                |           |        | procuring component                                                                                                    |
| Attachment            | CHAR      | 100    | Number of Attachment at the top of the WTI or SORI                                                                                          |
| Number                |           |        | forms that are loaded into EDA.                                                                                                    |
| City County           | CHAR      | 50     | City (or County) part of address of Source of Repair facility                                                                               |
| Company Name          | CHAR      | 50     | Name or Organization of Source of Repair facility                                                                                           |
| Contract Number       | CHAR      | 13     | Concatenation of DoD Enterprise Identifier, Fiscal<br>Year, Procurement Instrument Code and Serialized<br>Identifier i.e. DODAAC-YR-I-ITEM. |
| Contract Year         | CHAR      | 4      | The 2 Digit FY that the contract was issued. Positions 7 and 8 of the Contract Number. DODAAC-YR-I-ITEM.                                    |
| Country               | CHAR      | 20     | Country part of address of Source of Repair facility                                                                                        |
| Created Date          | DATE      | 9      | Date of record creation                                                                                                    |
| Created User          | CHAR      | 20     | Actual user ID not recorded; currently recorded as PDREPWSAPPS                                                                              |
| Duration Qty          | NUMBER    | 25     | Quantity of duration of warranty                                                                                                    |
| Duration Unit         | CHAR      | 100    | Unit of duration of warranty i.e. cycles, days, miles                                                                                       |
| Elin Base             | CHAR      | 20     | Exhibit Line Item Number - 2 alpha serialized identifier                                                                                    |
| Enterprise Identifier | CHAR      | 13     | The 6 Alpha Numeric character that identifies the<br>Contract issuer. The first 6 characters of the Contract<br>Number. DODAAC-YR-I-ITEM    |
| Fixed Expiration Date | DATE      | 9      | Warranty expiration date regardless of initiation or duration if available.                                                                 |
| ID Number             | CHAR      | 6      | 6 alpha numeric issued by component                                                                                                    |
| Instructions          | CHAR      | 200    | Special instructions for packaging, shipping, labeling,<br>etc. for items to be repaired at the Source of Repair<br>facility                |
| Item Type             | CHAR      | 20     | Identifies the type of part procured – Component,<br>Embedded, End Item, or Sub Assy                                                        |
| Line Item Base        | CHAR      | 20     | 4 numeric serialized identifier to Line Item Type                                                                                           |
| Line Item Type        | CHAR      | 20     | CLIN or SLIN                                                                                                    |
| NIIN                  | CHAR      | 9      | 9 numeric National Item Identification Number (NIIN)<br>of the material; last 9 of the component of the National<br>Stock Number (NSN).     |
| Non DoD Number        | CHAR      | 100    | 50 character contract number for non DoD contracts                                                                                          |

| Column Name                      | Data Type | Length | Description                                                                                                    |
|----------------------------------|-----------|--------|----------------------------------------------------------------------------------------------------|
| OEM Part Number                  | CHAR      | 40     | Part number given by Original Equipment<br>Manufacturer                                                                                                    |
| Order Number                     | CHAR      | 26     | 4, 13, 17 or 26 alpha numeric order to a contract number                                                                                                    |
| Postal Code                      | CHAR      | 20     | Postal Code (or Zip Code) part of address of Source of Repair facility                                                                                               |
| Procurement Inst<br>Code         | CHAR      | 20     | The Alpha character serial number that identifies the type of contract. The position 9 of the Contract Number. DODAAC-YR-I-SERI.                                     |
| Record Type                      | CHAR      | 20     | WTI or SRI                                                                                                    |
| Serialized Identifier            | CHAR      | 20     | The 4 Alpha Numeric character serial number that<br>uniquely identifies the contract issuer. The first 6<br>characters of the Contract Number. DODAAC-YR-I-<br>SERI. |
| SLIN Extension                   | CHAR      | 20     | 2 alpha serialized identifier to line item base to line item type                                                                                                    |
| Starting Event                   | CHAR      | 20     | Event or action that initiates warranty – Acceptance,<br>First Use, Installation, or Other                                                                           |
| State Province                   | CHAR      | 50     | State (or Province) part of address of Source of Repair facility                                                                                                    |
| TAMCN                            | CHAR      | 8      | 8 alpha numeric identifier for Table of Authorized<br>Material Control Number Used to identify a specific<br>item for USMC inventory.                                |
| Usage Qty                        | NUMBER    | TBD    | Quantity of Item usage                                                                                                    |
| Usage Unit                       | CHAR      | 100    | Unit of item usage i.e. – box, days, each                                                                                                    |
| Version Number                   | CHAR      | 5      | The version number of the PDF or Excel form. Only the latest version will be accepted.                                                                               |
| Warr Admin Ent<br>Ident Code     | CHAR      | 50     | Type of identifier of warranty administrator – i.e.<br>DODAAC, CAGE, etc.                                                                                            |
| Warr Admin Ent<br>Identifier     | CHAR      | 20     | Code that Identifies warranty administrator – N00000, ABCDE                                                                                                    |
| Warr Guarantor<br>Ent Ident Code | CHAR      | 50     | Type of identifier of warranty guarantor – i.e.<br>DODAAC, CAGE, etc.                                                                                                |
| Warr Guarantor<br>Ent Identifier | CHAR      | 20     | Code that Identifies warranty guarantor – N00000,<br>ABCDE                                                                                                    |
| Warr Repair<br>Source Code       | CHAR      | 20     | Type of identifier of Source of Repair – i.e. DODAAC, CAGE, etc.                                                                                                    |
| Warr Repair<br>Source Code Ident | CHAR      | 50     | Code that Identifies Source of Repair – N00000,<br>ABCDE                                                                                                    |
| Warranty Item UII                | CHAR      | 78     | Unique Item Identifier from IUID database                                                                                                    |
| Warranty Line Item<br>Id         | NUMBER    | 5      | Contains repeating Warranty Term line item detail records. Used when creating a PDF from the Warranty Detail webpage                                                 |

| Column Name       | Data Type | Length | Description                                         |
|-------------------|-----------|--------|-----------------------------------------------------|
| Warranty Source   | NUMBER    | 4      | Contains the repeating Shipping Address Information |
| Repair Id         |           |        | line item detail records                            |
| Warranty Tracking | NUMBER    | 4      | Contains the qualifying information for the WTI and |
| ld                |           |        | SORI PDFs, used when creating a PDF from the        |
|                   |           |        | Warranty Detail webpage                             |
| Warranty Tracking | NUMBER    | 4      | Contains the PDF's metadata and datasets stored in  |
| Xml Id            |           |        | XML format                                          |